# <span id="page-0-0"></span>Dell™ Inspiron™ 1546 維修手冊

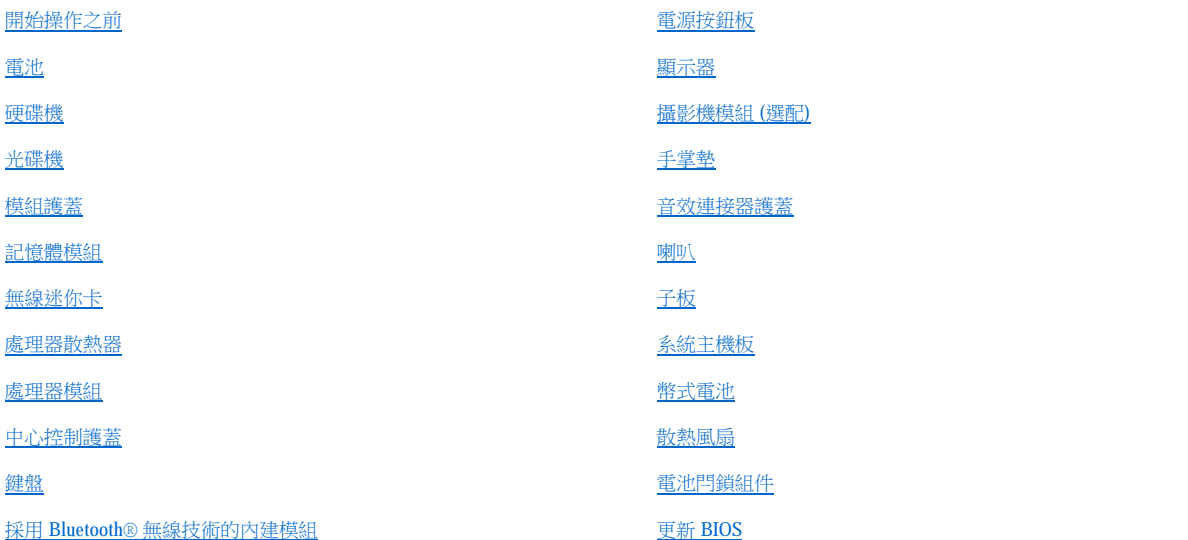

## 附註、警示和警告

附註: 「附註」提供的重要資訊能幫助您善加利用電腦。

△ 警示:「警示」指出有可能發生硬體損壞或資料遺失的情形,並告訴您如何避免此類問題。

▲ 警告:「警告」有表示可能發生財產損失、人身傷害甚至死亡的情形。

#### 本文件中的資訊如有更改,恕不另行通知。 © 2009 Dell Inc. 版權所有,翻印必究。

未經 Dell Inc. 的書面許可,不得以任何形式複製這些內容。

本文中使用的商標:*Dell*、*DELL* 標誌和 *Inspiron* 是 Dell Inc. 的商標;*Bluetooth* 是 Bluetooth SIG, Inc. 擁有的註冊商標,並授權 Dell 使用; *Microsoft*、*Windows*、*Windows Vista* 和 *Windows Vista* 開始按鈕標誌是 Microsoft Corporation 在美國和/或其他國家/地區的商標或註冊商標。

本說明文件中使用的其他商標及商品名稱係指擁有這些商標及商品名稱的公司或其製造的產品。Dell Inc. 對本公司之外的商標和產品名稱不擁有 任何所有權。

管制型號 P02F 管制類型 P02F001

2009 年 11 月 Rev.A00

# <span id="page-1-0"></span>音效連接器護蓋

Dell™ Inspiron™ 1546 維修手冊

- 卸下音效連接器護蓋
- 裝回音效連接器護蓋
- △ 警告: 拆裝電腦內部元件之前,請先閱讀電腦隨附的安全資訊。如需更多安全最佳實務資訊,請參閱「法規遵循」首頁: **www.dell.com/regulatory\_compliance**。

警示:只有獲得認證的維修技術人員才可維修您的電腦。由未經 **Dell**™ 授權的維修所造成的損壞不在保固範圍之內。

警示:為防止靜電損壞,請使用接地腕帶或經常碰觸未上漆的金屬表面 **(**例如電腦上的連接器**)**,以導去身上的靜電。

△ 警示:為避免損壞系統主機板,請在拆裝電腦內部元件之前,先取出主電池 (請參閱<u>御下電池</u>)。

## <span id="page-1-1"></span>卸下音效連接器護蓋

- 1. 請按照[開始操作之前中](file:///C:/data/systems/ins1546/ct/sm/before.htm#wp1438061)的程序進行操作。
- 2. 卸下電池 (請參[閱卸下電池](file:///C:/data/systems/ins1546/ct/sm/removeba.htm#wp1185372))。
- 3. [卸下模組護蓋](file:///C:/data/systems/ins1546/ct/sm/base.htm#wp1223484) (請參閱<u>卸下模組護蓋</u>)。
- 4. 卸下記憶體模組 (請參閱<mark>卸下記憶體模組</mark>)。
- 5. 卸下硬碟機 (請參閱<u>卸下硬碟機</u>)。
- 6. 卸下迷你卡 (請參[閱卸下迷你卡](file:///C:/data/systems/ins1546/ct/sm/minicard.htm#wp1181641))。
- 7. 卸下中心控制護蓋 (請參[閱卸下中心控制護蓋](file:///C:/data/systems/ins1546/ct/sm/cntrcont.htm#wp1188834))。
- 8. 卸下鍵盤 (請參[閱卸下鍵盤](file:///C:/data/systems/ins1546/ct/sm/keyboard.htm#wp1188497))。
- 9. 卸下藍牙藍牙模組 (請參閱採用 Bluetooth[® 無線技術的內建模組](file:///C:/data/systems/ins1546/ct/sm/btooth.htm#wp1196132))。
- 10. 卸下手掌墊 (請參閱<u>卸下手掌墊)</u>。
- 11. 提起音效連接器護蓋,使其脫離電腦基座。

<span id="page-2-1"></span>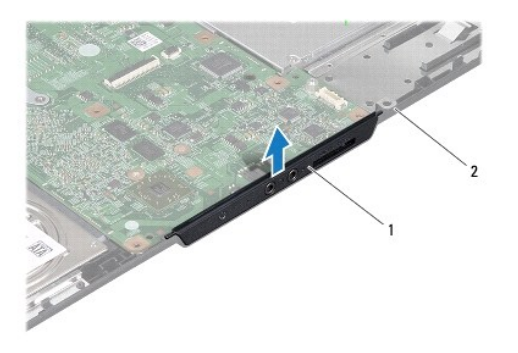

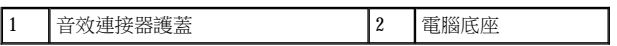

# <span id="page-2-0"></span>裝回音效連接器護蓋

- 1. 請按照[開始操作之前中](file:///C:/data/systems/ins1546/ct/sm/before.htm#wp1438061)的程序進行操作。
- 2. 將音效連接器護蓋裝入電腦基座中。
- 3. 裝回手掌墊 (請參[閱裝回手掌墊](file:///C:/data/systems/ins1546/ct/sm/palmrest.htm#wp1051265))。
- 4. 裝回藍牙模組 (請參閱採用 Bluetooth[® 無線技術的內建模組](file:///C:/data/systems/ins1546/ct/sm/btooth.htm#wp1196132))。
- 5. 裝回鍵盤 (請參閱<u>裝回鍵盤</u>)。
- 6. 裝回中心控制護蓋 (請參閱<u>裝回中心控制護蓋</u>)。
- 7. 裝回迷你卡(請參[閱裝回迷你卡](file:///C:/data/systems/ins1546/ct/sm/minicard.htm#wp1181718))。
- 8. 裝回記憶體模組 (請參閱<mark>裝回記憶體模組</mark>)。
- 9. [裝回模組護蓋](file:///C:/data/systems/ins1546/ct/sm/base.htm#wp1224432) (請參閱<u>裝回模組護蓋</u>)。
- 10. 裝回硬碟機 (請參閱<u>裝回硬碟機</u>)。
- 11. 裝回電池 (請參[閱裝回電池](file:///C:/data/systems/ins1546/ct/sm/removeba.htm#wp1185330))。

## $\triangle$  警示: 在開啟電腦之前,將所有螺絲裝回並確保電腦中無鬆動的螺絲。否則可能導致電腦受損。

<span id="page-3-0"></span>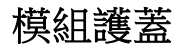

Dell™ Inspiron™ 1546 維修手冊

- [卸下模組護蓋](#page-3-1)
- 裝回模組護蓋
- ▲ 警告: 拆裝電腦內部元件之前,請先閱讀電腦隨附的安全資訊。如需更多最佳安全實務資訊,請參閱「法規遵循」首頁: **www.dell.com/regulatory\_compliance**。

警示:只有獲得認證的維修技術人員才可維修您的電腦。由未經 **Dell**™ 授權的維修所造成的損壞不在保固範圍之內。

警示:為防止靜電損壞,請使用接地腕帶或經常碰觸未上漆的金屬表面 **(**例如電腦上的連接器**)**,以導去身上的靜電。

△ 警示:為避免損壞系統主機板,請在拆裝電腦內部元件之前,先取出主電池 (請參閱<u>[卸下電池](file:///C:/data/systems/ins1546/ct/sm/removeba.htm#wp1185372)</u>)。

## <span id="page-3-1"></span>卸下模組護蓋

- 1. 請按照[開始操作之前中](file:///C:/data/systems/ins1546/ct/sm/before.htm#wp1438061)的程序進行操作。
- 2. 卸下電池 (請參[閱卸下電池](file:///C:/data/systems/ins1546/ct/sm/removeba.htm#wp1185372))。
- 3. 鬆開將模組護蓋固定至電腦基座的四顆緊固螺絲。
- 4. 將模組護蓋從電腦中提起取出,如圖所示。

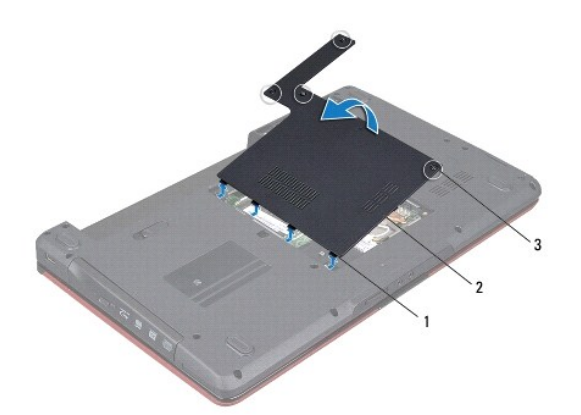

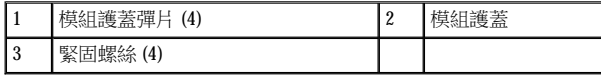

## <span id="page-3-2"></span>裝回模組護蓋

- 1. 請按照[開始操作之前中](file:///C:/data/systems/ins1546/ct/sm/before.htm#wp1438061)的程序進行操作。
- 2. 將模組護蓋上的彈片與電腦底座上的插槽對齊,並將彈片輕輕卡入到位。
- 3. 鎖緊將模組護蓋固定至電腦基座的四顆緊固螺絲。
- 4. 裝回電池 (請參閱<u>裝回電池</u>)。

# $\bigtriangleup$  警示: 在開啟電腦之前,將所有螺絲裝回並確保電腦中無鬆動的螺絲。否則可能導致電腦受損。

# <span id="page-5-0"></span>開始操作之前

Dell™ Inspiron™ 1546 維修手冊

- 建議的工具
- [關閉電腦](#page-5-2)
- 拆裝電腦內部元件之前

本手冊介紹卸下和安裝電腦元件的程序。除非另有說明,否則執行每個程序時均假定已執行下列作業:

- <sup>l</sup> 您已經執[行關閉電腦](#page-5-2)和[拆裝電腦內部元件之前中](#page-5-3)的步驟。
- <sup>l</sup> 您已經閱讀了電腦隨附的安全資訊。
- 1 以相反的順序執行卸下程序可以裝回元件或安裝元件 (如果是單獨購買的話)。

## <span id="page-5-1"></span>建議的工具

本文件中的程序可能需要下列工具:

- <sup>l</sup> 小型平頭螺絲起子
- <sup>l</sup> 十字槽螺絲起子
- <sup>l</sup> 塑膠畫線器
- <sup>l</sup> **support.dell.com** 上提供的 BIOS 可執行更新程式

## <span id="page-5-2"></span>關閉電腦

 $\triangle$  警示:為避免遺失資料,請在關閉電腦之前,儲存和關閉所有開啟的檔案,並結束所有開啟的程式。

- 1. 儲存並關閉所有開啟的檔案,並結束所有開啟的程式。
- 2. 關閉作業系統:

*Windows Vista*®:

按一下開始 → 按一下箭頭 ■, 然後按一下關機。

*Windows 7*:

按一下開始 , 然後按一下關機。

作業系統關閉程序結束後,電腦將關閉。

3. 確定電腦及連接的所有裝置均已關閉。如果關閉作業系統時,電腦和連接的裝置未自動關閉,請按住電源按鈕,直至電腦關閉。

# <span id="page-5-3"></span>拆裝電腦內部元件之前

請遵守以下安全規範,以避免電腦可能受到損壞,並確保您的人身安全。

▲ 警告: 拆裝電腦內部元件之前,請先閱讀電腦隨附的安全資訊。如需更多安全最佳實務資訊,請參閱「法規遵循」首頁:

**www.dell.com/regulatory\_compliance**。

- 警示:只有獲得認證的維修技術人員才可維修您的電腦。由未經 **Dell** 授權的維修造成的損壞不在保固範圍之內。
- 警示:為防止靜電損壞,請使用接地腕帶或經常碰觸未上漆的金屬表面 **(**例如電腦上的連接器**)**,以導去身上的靜電。
- △ 警示:處理元件和插卡時要特別小心。請勿觸摸插卡上的元件或接觸點。請握住插卡的邊緣或其金屬固定托架。手持處理器這類 元件時,請握住其邊緣而不要握住插腳。
- 警示:拔下纜線時,請拔出其連接器或拉式彈片,而不要拉扯纜線。某些纜線的連接器帶有鎖定彈片;若要拔下此類纜線,請向 內按壓鎖定彈片,然後再拔下纜線。在拔出連接器時,連接器的兩側應同時退出,以避免彎折連接器插腳。此外,連接纜線之 前,請確定兩個連接器的朝向正確並且對齊。
- 警示:為避免損壞電腦,請在您開始拆裝電腦內部元件之前執行以下步驟。
- 1. 確定工作表面平整乾淨,避免刮傷電腦外殼。
- 2. 關閉電腦 (請參[閱關閉電腦](#page-5-2))。
- 3. 如果電腦已連接至連線裝置 (已連線),請切斷連線。請參閱連線裝置隨附的說明文件,以獲得有關指示。

#### △ 警示:若要拔下網路纜線,請先將纜線從電腦上拔下,然後再將其從網路裝置上拔下。

- 4. 從電腦上拔下所有電話纜線或網路纜線。
- 5. 按壓並彈出 ExpressCard 插槽或七合一媒體讀卡器中安裝的所有插卡。
- 6. 從電源插座上拔下電腦和所有連接裝置的電源線。
- 警示:為避免損壞系統主機板,請在拆裝電腦內部元件之前,先取出主電池 **(**請參閱[卸下電池](file:///C:/data/systems/ins1546/ct/sm/removeba.htm#wp1185372)**)**。
- 7. 卸下電池 (請參閱<mark>卸下電池)</mark>。
- 8. 將電腦正面朝上放置,打開顯示器,然後按電源按鈕以導去系統主機板上的剩餘電量。

<span id="page-7-0"></span>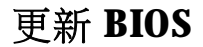

Dell™ Inspiron™ 1546 維修手冊

- 1. 開啟電腦。
- 2. 瀏覽至 **support.dell.com**。
- 3. 按一下 Drivers & Downloads (驅動程式與下載)→ Select Model (選擇型號)。
- 4. 找到適合您電腦的 BIOS 更新檔:
- 附註:您電腦的服務標籤位於電腦底部。

如果您已找到電腦的服務標籤:

- a. 按一下 **Enter a Service Tag (**輸入服務標籤**)**。
- b. 在 **Enter a service tag: (**輸入服務標籤:**)** 欄位中輸入您電腦的服務標籤,按一下 **Go (**開始**)**,然後前往步驟 5。

如果您未找到電腦的服務標籤:

- a. 在 **Select Your Product Family (**選擇您的產品類型**)** 清單中選擇產品類型。
- b. 在 **Select Your Product Line (**選擇您的產品線**)** 清單中選擇產品品牌。
- c. 在 **Select Your Product Model (**選擇您的產品型號**)** 清單中選擇產品型號。

附註:如果您選擇了不同的型號而想要重新開始,請按一下選單右上角的 **Start Over (**重新開始**)** 。

- d. 按一下 **Confirm (**確認**)**。
- 5. 結果清單將會出現在螢幕上。按一下 **BIOS**。
- 6. 按一下 **Download Now (**立即下載**)** 即可下載最新的 BIOS 檔案。 螢幕上將出現 **File Download (**檔案下載**)** 視窗。
- 7. 按一下 **Save (**儲存**)** 將檔案儲存在您的桌面上。檔案將下載至您的桌面上。
- 8. 當螢幕上出現 **Download Complete (**下載完成**)** 視窗時,按一下 **Close (**關閉**)**。 檔案圖示將出現在您的桌面上,而其標題與所下載的 BIOS 更新檔案相同。
- 9. 連按兩下桌面上的該檔案圖示,並按照螢幕上的程序進行操作。

# <span id="page-8-0"></span>採用 **Bluetooth**® 無線技術的內建模組

Dell™ Inspiron™ 1546 維修手冊

- 藍牙卡
- 藍牙板
- △ 警告: 拆裝電腦內部元件之前,請先閱讀電腦隨附的安全資訊。如需更多安全最佳實務資訊,請參閱「法規遵循」首頁: **www.dell.com/regulatory\_compliance**。

警示:只有獲得認證的維修技術人員才可維修您的電腦。由未經 **Dell**™ 授權的維修所造成的損壞不在保固範圍之內。

警示:為防止靜電損壞,請使用接地腕帶或經常碰觸未上漆的金屬表面 **(**例如電腦上的連接器**)**,以導去身上的靜電。

△ 警示:為避免損壞系統主機板,請在拆裝電腦內部元件之前,先取出主電池 (請參閱<u>御下電池</u>)。

如果您在訂購電腦時也訂購了含藍牙無線技術的插卡,則該插卡已安裝在電腦中。

## <span id="page-8-1"></span>藍牙卡

#### <span id="page-8-2"></span>卸下藍牙卡

- 1. 請按照[開始操作之前中](file:///C:/data/systems/ins1546/ct/sm/before.htm#wp1438061)的程序進行操作。
- 2. 卸下電池 (請參閱<mark>卸下電池)</mark>。
- 3. 卸下模組護蓋 (請參閱[卸下模組護蓋](file:///C:/data/systems/ins1546/ct/sm/base.htm#wp1223484))。
- 4. 卸下記憶體模組 (請參閱<u>卸下記憶體模組</u>)。
- 5. 卸下硬碟機 (請參閱<u>卸下硬碟機</u>)。
- 6. 卸下中心控制護蓋 (請參[閱卸下中心控制護蓋](file:///C:/data/systems/ins1546/ct/sm/cntrcont.htm#wp1188834))。
- 7. 卸下鍵盤 (請參[閱卸下鍵盤](file:///C:/data/systems/ins1546/ct/sm/keyboard.htm#wp1188497))。
- 8. 卸下將藍牙卡固定在藍牙板上的螺絲。
- 9. 提起藍牙卡,將藍牙卡與藍牙板上的連接器分開。

<span id="page-9-2"></span>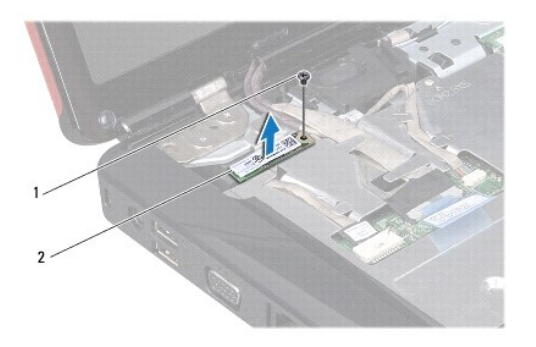

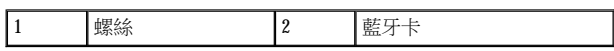

### <span id="page-9-1"></span>裝回藍牙卡

- 1. 請按照<u>開始操作之前</u>中的程序進行操作。
- 2. 將藍牙藍牙卡連接至藍牙板上的連接器。
- 3. 裝回將藍牙卡固定在藍牙板上的螺絲。
- 4. 裝回鍵盤 (請參[閱裝回鍵盤](file:///C:/data/systems/ins1546/ct/sm/keyboard.htm#wp1199057))。
- 5. 裝回中心控制護蓋 (請參閱<u>裝回中心控制護蓋</u>)。
- 6. 裝回硬碟機 (請參閱<u>裝回硬碟機</u>)。
- 7. 裝回記憶體模組 (請參閱<u>裝回記憶體模組</u>)。
- 8. 裝回模組護蓋 (請參閱[裝回模組護蓋](file:///C:/data/systems/ins1546/ct/sm/base.htm#wp1224432))。
- 9. 裝回電池 (請參閱<u>裝回電池</u>)。

#### △ 警示:在開啟電腦之前,將所有螺絲裝回並確保電腦中無鬆動的螺絲。否則可能導致電腦受損。

## <span id="page-9-0"></span>藍牙板

#### 卸下藍牙板

- 1. 請按照[開始操作之前中](file:///C:/data/systems/ins1546/ct/sm/before.htm#wp1438061)的程序進行操作。
- 2. 卸下電池 (請參閱<mark>卸下電池</mark>)。
- 3. [卸下模組護蓋](file:///C:/data/systems/ins1546/ct/sm/base.htm#wp1223484) (請參閱<u>卸下模組護蓋)</u>。
- <span id="page-10-0"></span>4. 卸下記憶體模組 (請參閱<u>卸下記憶體模組</u>)。
- 5. 卸下硬碟機 (請參閱<u>卸下硬碟機</u>)。
- 6. 卸下中心控制護蓋 (請參閱<u>卸下中心控制護蓋</u>)。
- 7. 卸下鍵盤 (請參閱<u>卸下鍵盤</u>)。
- 8. 卸下藍牙卡 (請參閱<mark>卸下藍牙卡)</mark>。
- 9. 從系統主機板拔下藍牙板纜線,並將其從固定導軌中取出。
- △ 警示:藍牙板黏貼在手掌墊上。卸下藍牙板時,請勿拉扯藍牙板纜線。
- 10. 使用塑膠畫線器撬起藍牙板,使藍牙板從手掌墊鬆開。

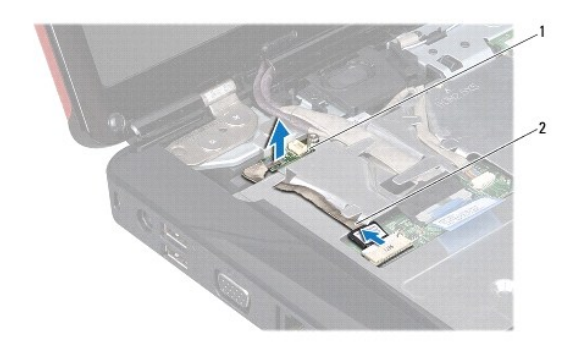

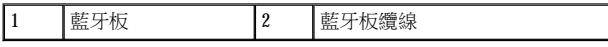

#### 裝回藍牙板

- 1. 請按照[開始操作之前中](file:///C:/data/systems/ins1546/ct/sm/before.htm#wp1438061)的程序進行操作。
- 2. 將藍牙板與手掌墊上的插槽對齊,並將藍牙板黏至手掌墊。
- 3. 將藍牙板纜線穿過固定導軌,然後將它連接至系統主機板連接器。
- 4. 裝回藍牙卡 (請參[閱裝回藍牙卡](#page-9-1))。
- 5. 裝回鍵盤 (請參閱<u>裝回鍵盤</u>)。
- 6. 裝回中心控制護蓋 (請參閱<u>裝回中心控制護蓋</u>)。
- 7. 裝回硬碟機 (請參閱<u>裝回硬碟機</u>)。
- 8. 裝回記憶體模組 (請參閱<mark>裝回記憶體模組</mark>)。
- 9. [裝回模組護蓋](file:///C:/data/systems/ins1546/ct/sm/base.htm#wp1224432) (請參閱<u>裝回模組護蓋</u>)。
- 10. 裝回電池 (請參閱<u>裝回電池</u>)。

## $\bigtriangleup$  警示: 在開啟電腦之前,將所有螺絲裝回並確保電腦中無鬆動的螺絲。否則可能導致電腦受損。

# <span id="page-12-0"></span>攝影機模組 **(**選配**)**

Dell™ Inspiron™ 1546 維修手冊

- 卸下攝影機模組
- [裝回攝影機模組](#page-13-0)
- △ 警告: 拆裝電腦內部元件之前,請先閱讀電腦隨附的安全資訊。如需更多安全最佳實務資訊,請參閱「法規遵循」首頁: **www.dell.com/regulatory\_compliance**。

警示:只有獲得認證的維修技術人員才可維修您的電腦。由未經 **Dell**™ 授權的維修所造成的損壞不在保固範圍之內。

警示:為防止靜電損壞,請使用接地腕帶或經常碰觸未上漆的金屬表面 **(**例如電腦上的連接器**)**,以導去身上的靜電。

△ 警示:為避免損壞系統主機板,請在拆裝電腦內部元件之前,先取出主電池 (請參閱<u>[卸下電池](file:///C:/data/systems/ins1546/ct/sm/removeba.htm#wp1185372)</u>)。

## <span id="page-12-1"></span>卸下攝影機模組

- 1. 請按照[開始操作之前中](file:///C:/data/systems/ins1546/ct/sm/before.htm#wp1438061)的程序進行操作。
- 2. 卸下顯示器組件 (請參[閱卸下顯示器組件](file:///C:/data/systems/ins1546/ct/sm/display.htm#wp1214210))。
- 3. [卸下顯示器前蓋](file:///C:/data/systems/ins1546/ct/sm/display.htm#wp1214228) (請參閱 <u>卸下顯示器前蓋</u>)。
- 4. 卸下顯示板 (請參閱<mark>卸下顯示板</mark>)。
- 5. 從攝影機模組上的連接器上拔下攝影機纜線。
- 6. 卸下將攝影機模組固定至顯示器護蓋的 2 顆螺絲。
- 7. 卸下攝影機模組。

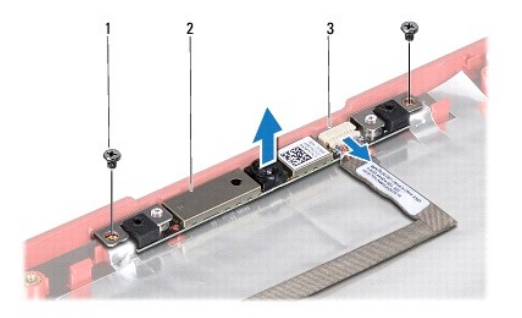

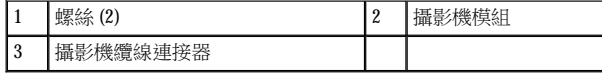

# <span id="page-13-0"></span>裝回攝影機模組

- 1. 請按照<u>開始操作之前</u>中的程序進行操作。
- 2. 裝回將攝影機模組固定至顯示器護蓋的 2 顆螺絲。
- 3. 將攝影機纜線連接至攝影機模組上的連接器。
- 4. 裝回顯示板 (請參閱<u>裝回顯示板</u>)。
- 5. 裝回顯示器前蓋 (請參閱<u>裝回顯示器前蓋</u>)。
- 6. 裝回顯示器組件 (請參閱<u>裝回顯示器組件</u>)。

#### △ 警示: 在開啟電腦之前,將所有螺絲裝回並確保電腦中無鬆動的螺絲。否則可能導致電腦受損。

返回内容頁

<span id="page-14-0"></span>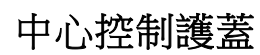

Dell™ Inspiron™ 1546 維修手冊

- [卸下中心控制護蓋](#page-14-1)
- [裝回中心控制護蓋](#page-15-1)
- △ 警告: 拆裝電腦內部元件之前,請先閱讀電腦隨附的安全資訊。如需更多安全最佳實務資訊,請參閱「法規遵循」首頁: **www.dell.com/regulatory\_compliance**。

警示:只有獲得認證的維修技術人員才可維修您的電腦。由未經 **Dell**™ 授權的維修所造成的損壞不在保固範圍之內。

警示:為防止靜電損壞,請使用接地腕帶或經常碰觸未上漆的金屬表面 **(**例如電腦上的連接器**)**,以導去身上的靜電。

△ 警示:為避免損壞系統主機板,請在拆裝電腦內部元件之前,先取出主電池 (請參閱<u>御下電池</u>)。

# <span id="page-14-1"></span>卸下中心控制護蓋

- 1. 請按照[開始操作之前中](file:///C:/data/systems/ins1546/ct/sm/before.htm#wp1438061)的程序進行操作。
- 2. 卸下電池 (請參[閱卸下電池](file:///C:/data/systems/ins1546/ct/sm/removeba.htm#wp1185372))。
- 3. 卸下將中心控制護蓋固定至電腦基座的兩顆螺絲。

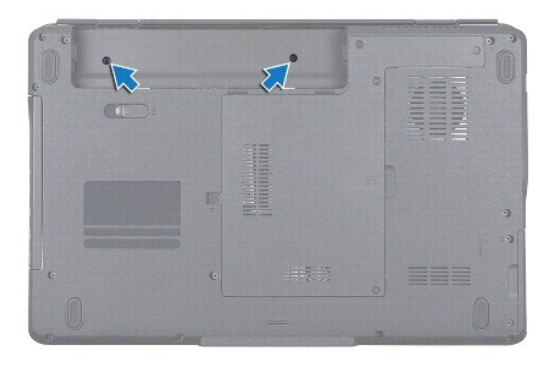

4. 將電腦正面朝上放置,並將顯示器打開至最大角度。

#### 警示:卸下中心控制護蓋時請務必格外小心。護蓋極易損壞。

- 5. 用塑膠畫線器撬開中心控制護蓋。
- 6. 輕輕將中心控制護蓋抬起。

<span id="page-15-0"></span>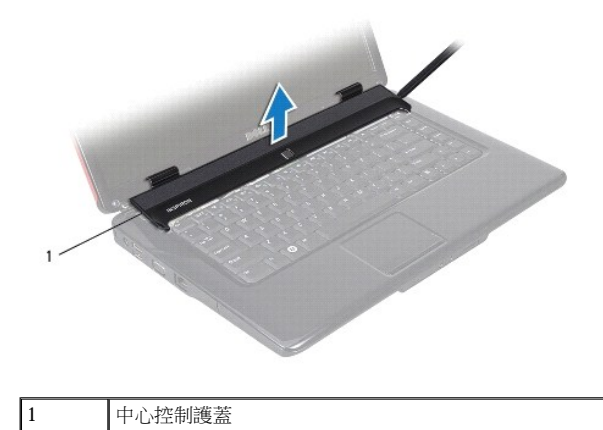

## <span id="page-15-1"></span>裝回中心控制護蓋

- 1. 請按照[開始操作之前中](file:///C:/data/systems/ins1546/ct/sm/before.htm#wp1438061)的程序進行操作。
- 2. 將中心控制護蓋上的彈片與手掌墊上的插槽對齊,然後將護蓋卡入到位。
- 3. 裝回將中心控制護蓋固定至電腦基座的兩顆螺絲。
- 4. 裝回電池 (請參閱<mark>裝回電池)</mark>。

#### △ 警示: 在開啟電腦之前,將所有螺絲裝回並確保電腦中無鬆動的螺絲。否則可能導致電腦受損。

<span id="page-16-0"></span>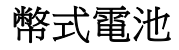

Dell™ Inspiron™ 1546 維修手冊

- [卸下幣式電池](#page-16-1)
- 裝回幣式電池
- △ 警告: 拆裝電腦內部元件之前,請先閱讀電腦隨附的安全資訊。如需更多安全最佳實務資訊,請參閱「法規遵循」首頁: **www.dell.com/regulatory\_compliance**。

警示:只有獲得認證的維修技術人員才可維修您的電腦。由未經 **Dell**™ 授權的維修所造成的損壞不在保固範圍之內。

警示:為防止靜電損壞,請使用接地腕帶或經常碰觸未上漆的金屬表面 **(**例如電腦上的連接器**)**,以導去身上的靜電。

△ 警示:為避免損壞系統主機板,請在拆裝電腦內部元件之前,先取出主電池 (請參閱<u>御下電池</u>)。

## <span id="page-16-1"></span>卸下幣式電池

- 1. 請按照[開始操作之前中](file:///C:/data/systems/ins1546/ct/sm/before.htm#wp1438061)的程序進行操作。
- 2. 卸下系統主機板 (請參[閱卸下系統主機板](file:///C:/data/systems/ins1546/ct/sm/sysboard.htm#wp1037428))。
- 3. 翻轉系統主機板。
- 4. 使用塑膠畫線器撬起幣式電池。

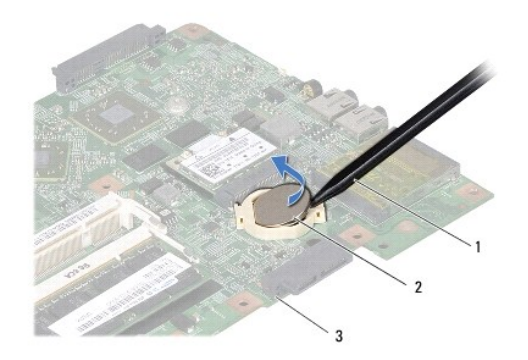

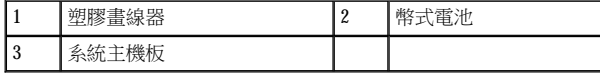

## <span id="page-16-2"></span>裝回幣式電池

- 1. 請按照[開始操作之前中](file:///C:/data/systems/ins1546/ct/sm/before.htm#wp1438061)的程序進行操作。
- 2. 手持幣式電池,使其正極 (+) 朝上。
- 3. 將幣式電池滑入系統主機板上的插槽並輕輕按壓,直到其卡入到位。
- 4. 裝回系統主機板 (請參閱<u>裝回系統主機板</u>)。

## △ 警示:在開啟電腦之前,將所有螺絲裝回並確保電腦中無鬆動的螺絲。否則可能導致電腦受損。

<span id="page-18-0"></span>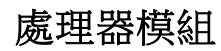

Dell™ Inspiron™ 1546 維修手冊

- 卸下處理器模組
- [裝回處理器模組](#page-19-0)
- △ 警告: 拆裝電腦內部元件之前,請先閱讀電腦隨附的安全資訊。如需更多安全最佳實務資訊,請參閱「法規遵循」首頁: **www.dell.com/regulatory\_compliance**。
- 警示:只有獲得認證的維修技術人員才可維修您的電腦。由未經 **Dell**™ 授權的維修所造成的損壞不在保固範圍之內。
- 警示:為防止靜電損壞,請使用接地腕帶或經常碰觸未上漆的金屬表面 **(**例如電腦上的連接器**)**,以導去身上的靜電。

△ 警示:為避免在卸下或裝回處理器時造成 ZIF 插槽凸輪螺絲與處理器之間的斷續接觸,在轉動凸輪螺絲時應輕壓處理器中央。

△ 警示:為避免處理器受損,請握住螺絲起子,以便在轉動凸輪螺絲時,使螺絲起子與處理器成直角。

警示:為避免損壞系統主機板,請在拆裝電腦內部元件之前,先取出主電池 **(**請參閱[卸下電池](file:///C:/data/systems/ins1546/ct/sm/removeba.htm#wp1185372)**)**。

## <span id="page-18-1"></span>卸下處理器模組

- 1. 請按照[開始操作之前中](file:///C:/data/systems/ins1546/ct/sm/before.htm#wp1438061)的程序進行操作。
- 2. 卸下電池 (請參閱<mark>卸下電池)。</mark>
- 3. 卸下模組護蓋 (請參閱[卸下模組護蓋](file:///C:/data/systems/ins1546/ct/sm/base.htm#wp1223484))。
- 4. 卸下記憶體模組 (請參[閱卸下記憶體模組](file:///C:/data/systems/ins1546/ct/sm/memory.htm#wp1186694))。
- 5. 卸下迷你卡 (請參[閱卸下迷你卡](file:///C:/data/systems/ins1546/ct/sm/minicard.htm#wp1181641))。
- 6. 卸下處理器散熱器 (請參閱<u>卸下處理器散熱器</u>)。
- 7. 若要鬆開 ZIF 插槽,請使用小型扁頭螺絲起子,然後以逆時針方向轉動 ZIF 插槽凸輪螺絲到底。

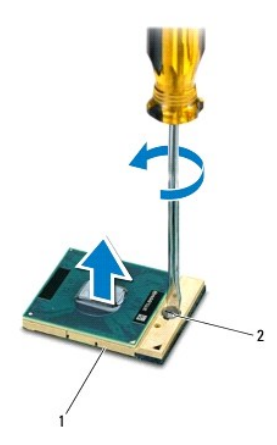

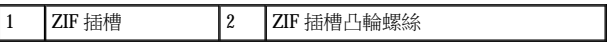

#### 警示:為確保處理器獲得最佳冷卻效果,請勿碰觸處理器冷卻組件上的熱傳遞區。您皮膚上的油脂會降低導熱散熱片的熱傳遞能 力。

#### △ 警示: 卸下處理器模組時,請將模組垂直提起。請勿彎折處理器模組上的插腳。

8. 將處理器模組從 ZIF 插槽取出。

## <span id="page-19-0"></span>裝回處理器模組

附註:如果安裝新的處理器,您將會取得新的冷卻組件 (其中包含自黏式導熱散熱片) 或新的導熱散熱片及圖示正確安裝的說明文件。

- 1. 請按照[開始操作之前中](file:///C:/data/systems/ins1546/ct/sm/before.htm#wp1438061)的程序進行操作。
- 2. 將處理器模組的插腳 1 邊角與 ZIF 插槽的插腳 1 邊角對齊,然後裝回處理器模組。

附註:將處理器模組插腳 1 邊角的三角形與 ZIF 插槽的插腳 1 邊角的三角形對齊。

當處理器模組正確插入時,所有 4 角應等高對齊。如果模組有一或多個邊角比較高,就無法將模組正確插入。

#### △ 警示:為避免處理器受損,請握住螺絲起子,以便在轉動凸輪螺絲時,使螺絲起子與處理器成直角。

- 3. 以順時針方向轉動凸輪螺絲,將 ZIF 插槽鎖緊,使處理器模組固定至系統主機板。
- 4. 裝回處理器散熱器 (請參閱<mark>裝回處理器散熱器</mark>)。
- 5. 裝回迷你卡 (請參[閱裝回迷你卡](file:///C:/data/systems/ins1546/ct/sm/minicard.htm#wp1181718))。
- 6. 裝回記憶體模組 (請參閱<mark>裝回記憶體模組</mark>)。
- 7. [裝回模組護蓋](file:///C:/data/systems/ins1546/ct/sm/base.htm#wp1224432) (請參閱裝回模組護蓋)。
- 8. 裝回電池 (請參閱<mark>裝回電池)。</mark>

 $\bigtriangleup$  警示: 在開啟電腦之前,將所有螺絲裝回並確保電腦中無鬆動的螺絲。否則可能導致電腦受損。

返回内容頁

<span id="page-21-0"></span>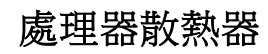

Dell™ Inspiron™ 1546 維修手冊

- 卸下處理器散熱器
- [裝回處理器散熱器](#page-22-1)
- △ 警告: 拆裝電腦內部元件之前,請先閱讀電腦隨附的安全資訊。如需更多安全最佳實務資訊,請參閱「法規遵循」首頁: **www.dell.com/regulatory\_compliance**。

△ 警告:如果您在處理器散熱器尚處於高溫時將它從電腦卸下,請勿碰觸處理器散熱器的金屬外殼。

警示:只有獲得認證的維修技術人員才可維修您的電腦。由未經 **Dell**™ 授權的維修所造成的損壞不在保固範圍之內。

警示:為防止靜電損壞,請使用接地腕帶或經常碰觸未上漆的金屬表面 **(**例如電腦上的連接器**)**,以導去身上的靜電。

警示:為避免損壞系統主機板,請在拆裝電腦內部元件之前,先取出主電池 **(**請參閱[卸下電池](file:///C:/data/systems/ins1546/ct/sm/removeba.htm#wp1185372)**)**。

## <span id="page-21-1"></span>卸下處理器散熱器

- 1. 請按照[開始操作之前中](file:///C:/data/systems/ins1546/ct/sm/before.htm#wp1438061)的程序進行操作。
- 2. 卸下電池 (請參[閱卸下電池](file:///C:/data/systems/ins1546/ct/sm/removeba.htm#wp1185372))。
- 3. [卸下模組護蓋](file:///C:/data/systems/ins1546/ct/sm/base.htm#wp1223484) (請參閱<u>卸下模組護蓋)</u>。
- 4. 卸下記憶體模組 (請參閱<mark>卸下記憶體模組</mark>)。
- 5. 卸下迷你卡 (請參[閱卸下迷你卡](file:///C:/data/systems/ins1546/ct/sm/minicard.htm#wp1181641))。
- 6. 按順序 (如處理器散熱器上所指示) 鬆開將處理器散熱器固定在系統主機板上的五顆緊固螺絲。
- 7. 用塑膠畫線器撬起處理器散熱器。
- 8. 將處理器散熱器從電腦基座提起。

<span id="page-22-0"></span>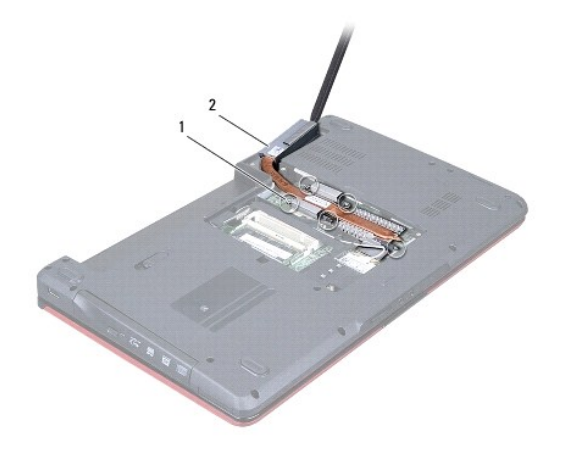

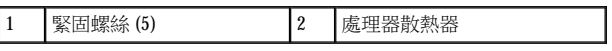

## <span id="page-22-1"></span>裝回處理器散熱器

■ 附註:如果要將原本的處理器與散熱器一起裝回,則可重複使用原本的導熱散熱片。如果要更換處理器或散熱器,則應使用套件隨附的導 熱散熱片以確保導熱性。

附註:本程序假設您已卸下處理器散熱器並準備要將它裝回。

- 1. 請按照[開始操作之前中](file:///C:/data/systems/ins1546/ct/sm/before.htm#wp1438061)的程序進行操作。
- 2. 將處理器散熱器上的五顆緊固螺絲與系統主機板上的螺絲孔對齊,然後按順序 (如處理器散熱器上所指示) 鎖緊螺絲。
- 3. 裝回迷你卡(請參[閱裝回迷你卡](file:///C:/data/systems/ins1546/ct/sm/minicard.htm#wp1181718))。
- 4. 裝回記憶體模組 (請參閱<mark>裝回記憶體模組</mark>)。
- 5. [裝回模組護蓋](file:///C:/data/systems/ins1546/ct/sm/base.htm#wp1224432) (請參閱<u>裝回模組護蓋</u>)。
- 6. 裝回電池 (請參閱<u>裝回電池</u>)。

#### $\triangle$  警示: 在開啟電腦之前,將所有螺絲裝回並確保電腦中無鬆動的螺絲。否則可能導致電腦受損。

返回内容頁

<span id="page-23-0"></span>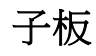

Dell™ Inspiron™ 1546 維修手冊

- 卸下子板
- 裝回子板
- △ 警告: 拆裝電腦內部元件之前,請先閱讀電腦隨附的安全資訊。如需更多安全最佳實務資訊,請參閱「法規遵循」首頁: **www.dell.com/regulatory\_compliance**。

警示:只有獲得認證的維修技術人員才可維修您的電腦。由未經 **Dell**™ 授權的維修所造成的損壞不在保固範圍之內。

警示:為防止靜電損壞,請使用接地腕帶或經常碰觸未上漆的金屬表面 **(**例如電腦上的連接器**)**,以導去身上的靜電。

△ 警示:為避免損壞系統主機板,請在拆裝電腦內部元件之前,先取出主電池 (請參閱<u>御下電池</u>)。

## <span id="page-23-1"></span>卸下子板

- 1. 請按照[開始操作之前中](file:///C:/data/systems/ins1546/ct/sm/before.htm#wp1438061)的程序進行操作。
- 2. 卸下電池 (請參[閱卸下電池](file:///C:/data/systems/ins1546/ct/sm/removeba.htm#wp1185372))。
- 3. [卸下模組護蓋](file:///C:/data/systems/ins1546/ct/sm/base.htm#wp1223484) (請參閱<u>卸下模組護蓋</u>)。
- 4. 卸下記憶體模組 (請參閱<mark>卸下記憶體模組</mark>)。
- 5. 卸下硬碟機 (請參閱<u>卸下硬碟機</u>)。
- 6. 卸下迷你卡 (請參[閱卸下迷你卡](file:///C:/data/systems/ins1546/ct/sm/minicard.htm#wp1181641))。
- 7. 卸下中心控制護蓋 (請參[閱卸下中心控制護蓋](file:///C:/data/systems/ins1546/ct/sm/cntrcont.htm#wp1188834))。
- 8. 卸下鍵盤 (請參[閱卸下鍵盤](file:///C:/data/systems/ins1546/ct/sm/keyboard.htm#wp1188497))。
- 9. 卸下藍牙模組 (請參閱採用 Bluetooth[® 無線技術的內建模組](file:///C:/data/systems/ins1546/ct/sm/btooth.htm#wp1196132))。
- 10. 卸下手掌墊 (請參閱<mark>卸下手掌墊</mark>)。
- 11. 請下將子板固定至電腦基座上的三顆螺絲。
- 12. 提起子板,使其脫離電腦基座。

<span id="page-24-1"></span>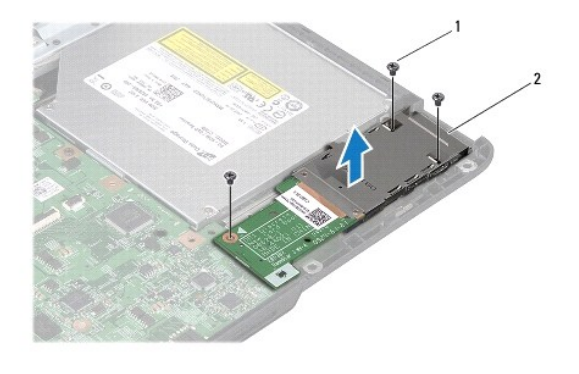

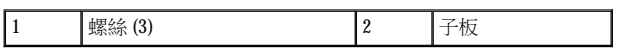

# <span id="page-24-0"></span>裝回子板

- 1. 請按照[開始操作之前中](file:///C:/data/systems/ins1546/ct/sm/before.htm#wp1438061)的程序進行操作。
- 2. 將子板上的螺絲孔與電腦底座上的螺絲孔對齊。
- 3. 裝回將子板固定至電腦基座上的三顆螺絲。
- 4. 裝回手掌墊 (請參閱<u>裝回手掌墊</u>)。
- 5. 裝回藍牙模組 (請參閱採用 Bluetooth[® 無線技術的內建模組](file:///C:/data/systems/ins1546/ct/sm/btooth.htm#wp1196132))。
- 6. 裝回鍵盤 (請參閱<u>裝回鍵盤</u>)。
- 7. 裝回中心控制護蓋 (請參閱<u>裝回中心控制護蓋</u>)。
- 8. 裝回迷你卡 (請參閱<u>裝回迷你卡)。</u>
- 9. 裝回記憶體模組 (請參閱<u>裝回記憶體模組</u>)。
- 10. [裝回模組護蓋](file:///C:/data/systems/ins1546/ct/sm/base.htm#wp1224432) (請參閱<mark>裝回模組護蓋)。</mark>
- 11. 裝回硬碟機 (請參閱<mark>裝回硬碟機)。</mark>
- 12. 裝回電池 (請參閱<u>裝回電池</u>)。

#### △ 警示: 在開啟電腦之前,將所有螺絲裝回,並確保電腦中無鬆動的螺絲。否則可能導致電腦受損。

返回内容頁

<span id="page-25-0"></span>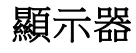

Dell™ Inspiron™ 1546 維修手冊

- 顯示器組件
- [顯示器前蓋](#page-28-1)
- [顯示板](#page-29-1)
- 顯示板纜線
- [顯示器鉸接](#page-31-0)
- $\Lambda$  警告:拆裝電腦內部元件之前,請先閱讀電腦隨附的安全資訊。如需更多安全最佳實務資訊,請參閱「法規遵循」首頁: **www.dell.com/regulatory\_compliance**。
- 警示:只有獲得認證的維修技術人員才可維修您的電腦。由未經 **Dell**™ 授權的維修所造成的損壞不在保固範圍之內。

警示:為防止靜電損壞,請使用接地腕帶或經常碰觸未上漆的金屬表面 **(**例如電腦上的連接器**)**,以導去身上的靜電。

警示:為避免損壞系統主機板,請在拆裝電腦內部元件之前,先取出主電池 **(**請參閱[卸下電池](file:///C:/data/systems/ins1546/ct/sm/removeba.htm#wp1185372)**)**。

## <span id="page-25-1"></span>顯示器組件

#### <span id="page-25-2"></span>卸下顯示器組件

- 1. 請按照[開始操作之前中](file:///C:/data/systems/ins1546/ct/sm/before.htm#wp1438061)的程序進行操作。
- 2. 卸下電池 (請參[閱卸下電池](file:///C:/data/systems/ins1546/ct/sm/removeba.htm#wp1185372))。
- 3. [卸下模組護蓋](file:///C:/data/systems/ins1546/ct/sm/base.htm#wp1223484) (請參閱<mark>卸下模組護蓋)。</mark>
- 4. 卸下記憶體模組 (請參閱<mark>卸下記憶體模組</mark>)。
- 5. 卸下硬碟機 (請參閱<u>卸下硬碟機</u>)。
- 6. 卸下迷你卡 (請參[閱卸下迷你卡](file:///C:/data/systems/ins1546/ct/sm/minicard.htm#wp1181641))。
- 7. 記下迷你卡天線纜線的佈線方式,然後將纜線從固定導軌中取出。

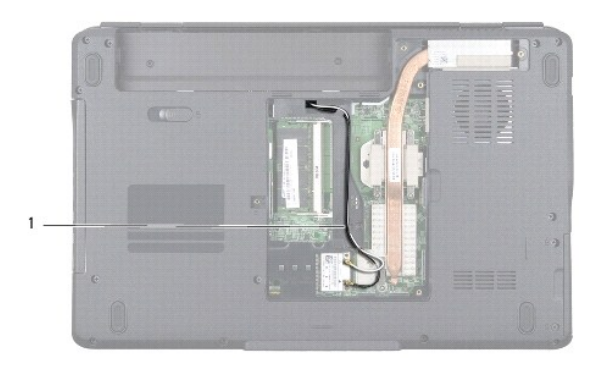

### 1 迷你卡纜線佈線

8. 卸下電腦基座上的兩顆螺絲。

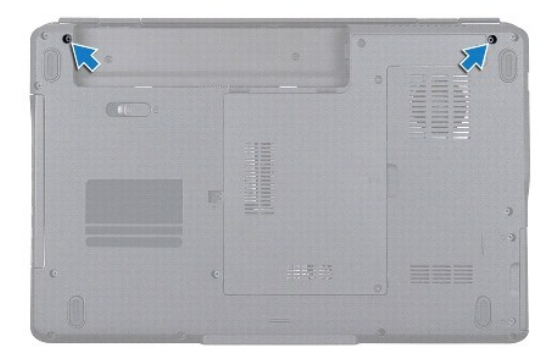

- 9. 卸下中心控制護蓋 (請參閱<u>卸下中心控制護蓋</u>)。
- 10. 卸下鍵盤 (請參閱<u>卸下鍵盤</u>)。
- 11. 記下迷你卡天線纜線的佈線方式,然後小心地將天線纜線從電腦上的纜線佈線插槽中抽出。將纜線拉開,使其無法接觸手掌墊。

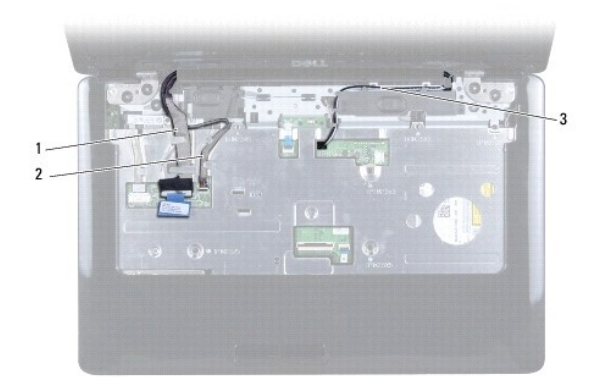

<span id="page-27-0"></span>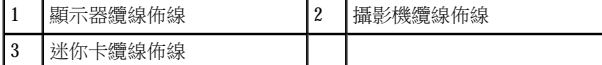

12. 從個別對應的系統主機板連接器拔下顯示器纜線和攝影機纜線,並將這些纜線從固定導軌取下。

- 13. 卸下將顯示器組件固定至電腦底座的四顆螺絲。
- 14. 從電腦基座提起顯示器組件,然後將其卸下。

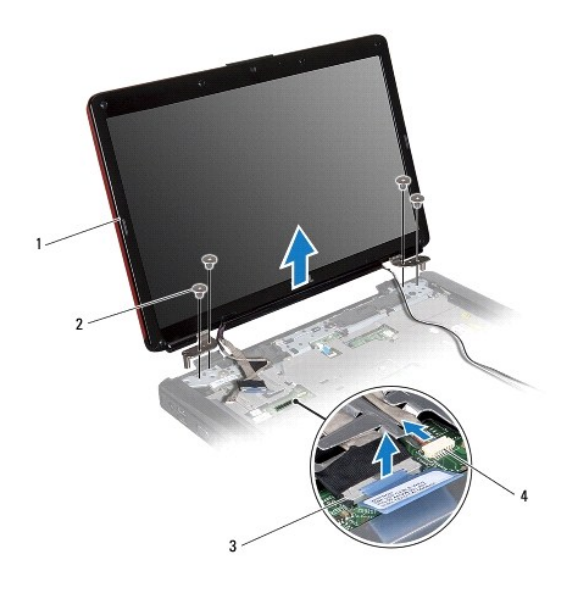

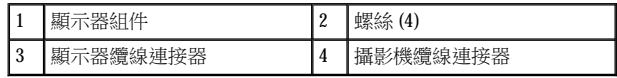

#### <span id="page-27-1"></span>裝回顯示器組件

- 1. 請按照[開始操作之前中](file:///C:/data/systems/ins1546/ct/sm/before.htm#wp1438061)的程序進行操作。
- 2. 將顯示器組件裝至定位,然後裝回將顯示器組件固定至電腦底座的四顆螺絲。
- 3. 將顯示器纜線和攝影機纜線穿過固定導軌,並將纜線連接至個別對應的系統主機板連接器。
- 4. 佈置迷你卡天線纜線,將纜線穿過纜線佈線插槽,牽引到電腦底部。
- 5. 裝回鍵盤 (請參閱<u>裝回鍵盤</u>)。
- 6. 裝回中心控制護蓋 (請參閱<u>裝回中心控制護蓋</u>)。
- 7. 裝回電腦底部的 2 顆螺絲。
- 8. 將迷你卡天線纜線穿過固定導軌,牽引到電腦底部,然後裝回迷你卡 (請參[閱裝回迷你卡](file:///C:/data/systems/ins1546/ct/sm/minicard.htm#wp1181718))。
- <span id="page-28-0"></span>9. 裝回硬碟機 (請參[閱裝回硬碟機](file:///C:/data/systems/ins1546/ct/sm/hdd.htm#wp1202171))。
- 10. 裝回記憶體模組 (請參閱<mark>裝回記憶體模組</mark>)。
- 11. [裝回模組護蓋](file:///C:/data/systems/ins1546/ct/sm/base.htm#wp1224432) (請參閱<mark>裝回模組護蓋)。</mark>
- 12. 裝回電池 (請參閱<u>裝回電池</u>)。

## $\bigwedge$  警示: 在開啟電腦之前,將所有螺絲裝回並確保電腦中無鬆動的螺絲。否則可能導致電腦受損。

## <span id="page-28-1"></span>顯示器前蓋

#### <span id="page-28-2"></span>卸下顯示器前蓋

△ 警示:顯示器前蓋極易損壞。卸下前蓋時請務必小心,以免造成損壞。

- 1. 請按照[開始操作之前中](file:///C:/data/systems/ins1546/ct/sm/before.htm#wp1438061)的程序進行操作。
- 2. 卸下顯示器組件 (請參[閱卸下顯示器組件](#page-25-2))。
- 3. 卸下用來遮蓋將顯示器前蓋固定至顯示器組件之螺絲的六個橡膠墊。
- 4. 卸下固定顯示器前蓋的五顆螺絲並鬆開緊固螺絲。
- 5. 用指尖小心地撬起顯示器前蓋的內側邊緣。
- 6. 卸下顯示器前蓋。

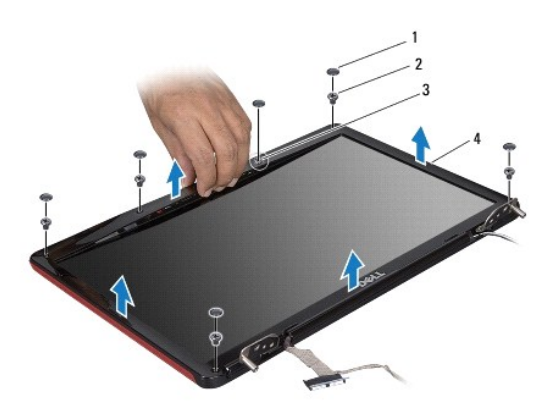

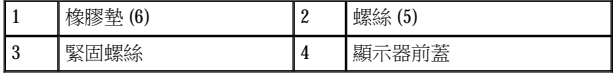

#### <span id="page-28-3"></span>裝回顯示器前蓋

- <span id="page-29-0"></span>1. 請按照[開始操作之前中](file:///C:/data/systems/ins1546/ct/sm/before.htm#wp1438061)的程序進行操作。
- 2. 將顯示器前蓋與顯示器組件對齊,並輕輕將其卡入到位。
- 3. 裝回固定顯示器前蓋的五顆螺絲並鎖緊緊固螺絲。
- 4. 裝回用來遮蓋將顯示器前蓋固定至顯示器組件之螺絲的六個橡膠墊。
- 5. 裝回顯示器組件 (請參閱<u>裝回顯示器組件</u>)。

△ 警示: 在開啟電腦之前,將所有螺絲裝回並確保電腦中無鬆動的螺絲。否則可能導致電腦受損。

## <span id="page-29-1"></span>顯示板

#### <span id="page-29-2"></span>卸下顯示板

- 1. 請按照[開始操作之前中](file:///C:/data/systems/ins1546/ct/sm/before.htm#wp1438061)的程序進行操作。
- 2. 卸下顯示器組件 (請參閱<mark>卸下顯示器組件)</mark>。
- 3. [卸下顯示器前蓋](#page-28-2) (請參閱 卸下顯示器前蓋)。
- 4. 卸下將顯示板固定至顯示器護蓋的兩顆螺絲。
- 5. 卸下顯示板。

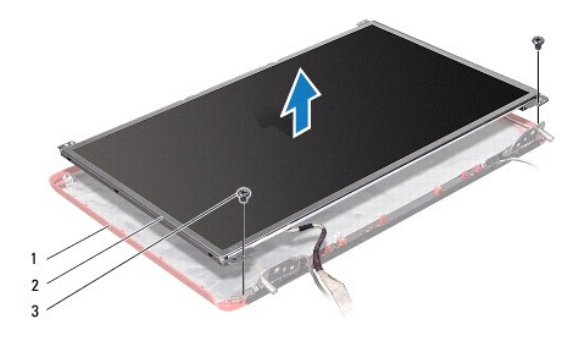

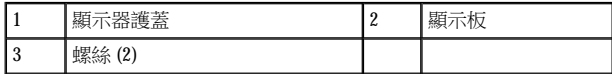

6. 卸下將顯示板托架固定在顯示板上的六顆螺絲 (每側各三顆)。

<span id="page-30-0"></span>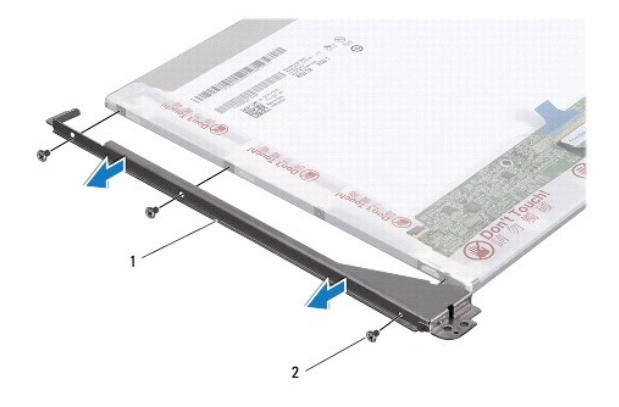

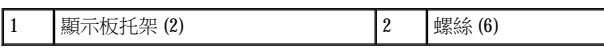

7. 翻轉顯示板並[卸下顯示板纜線](#page-30-2) (請參閱<u>卸下顯示板纜線</u>)。

#### <span id="page-30-3"></span>裝回顯示板

- 1. 請按照[開始操作之前中](file:///C:/data/systems/ins1546/ct/sm/before.htm#wp1438061)的程序進行操作。
- 2. 裝回顯示板背面的顯示板纜線 (請參閱<u>[裝回顯示板纜線](#page-31-1)</u>)。
- 3. 裝回將顯示板托架固定至顯示板的六顆螺絲。
- 4. 將顯示板上的螺絲孔與顯示器護蓋上的螺絲孔對齊。
- 5. 裝回將顯示板固定至顯示器護蓋的兩顆螺絲。
- 6. 裝回顯示器前蓋 (請參閱<u>裝回顯示器前蓋</u>)。
- 7. 裝回顯示器組件 (請參閱<u>裝回顯示器組件</u>)。

△ 警示: 在開啟電腦之前,將所有螺絲裝回並確保電腦中無鬆動的螺絲。否則可能導致電腦受損。

# <span id="page-30-1"></span>顯示板纜線

#### <span id="page-30-2"></span>卸下顯示板纜線

- 1. 請按照[開始操作之前中](file:///C:/data/systems/ins1546/ct/sm/before.htm#wp1438061)的程序進行操作。
- 2. 卸下顯示器組件 (請參閱<mark>卸下顯示器組件</mark>)。
- 3. [卸下顯示器前蓋](#page-28-2) (請參閱 <mark>卸下顯示器前蓋)</mark>。
- 4. 卸下顯示板 (請參閱<u>卸下顯示板</u>)。
- <span id="page-31-2"></span>5. 將顯示板翻面放置在乾淨的表面上。
- 6. 將顯示板纜線從顯示基板連接器拔下。

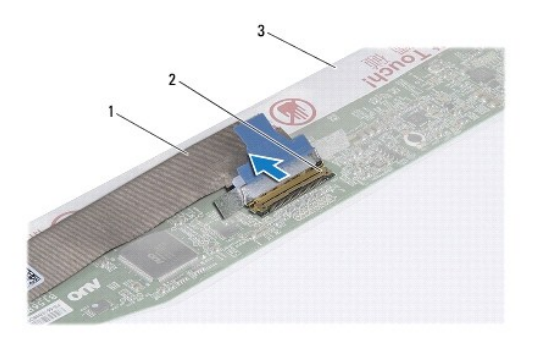

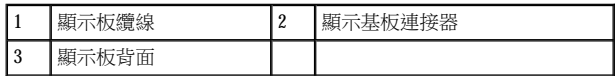

#### <span id="page-31-1"></span>裝回顯示板纜線

- 1. 請按照[開始操作之前中](file:///C:/data/systems/ins1546/ct/sm/before.htm#wp1438061)的程序進行操作。
- 2. 將顯示板纜線連接至顯示基板連接器。
- 3. 裝回顯示板 (請參閱<u>裝回顯示板</u>)。
- 4. 裝回顯示器前蓋 (請參閱<u>裝回顯示器前蓋</u>)。
- 5. 裝回顯示器組件 (請參閱<u>裝回顯示器組件</u>)。

## $\triangle$  警示: 在開啟電腦之前,將所有螺絲裝回並確保電腦中無鬆動的螺絲。否則可能導致電腦受損。

# <span id="page-31-0"></span>顯示器鉸接

#### 卸下顯示器鉸接

- 1. 請按照[開始操作之前中](file:///C:/data/systems/ins1546/ct/sm/before.htm#wp1438061)的程序進行操作。
- 2. 卸下顯示器組件 (請參閱<u>卸下顯示器組件</u>)。
- 3. [卸下顯示器前蓋](#page-28-2) (請參閱 <mark>卸下顯示器前蓋</mark>)。
- 4. 卸下顯示板 (請參閱<u>卸下顯示板</u>)。
- 5. 卸下將顯示器鉸接固定至顯示器護蓋的兩顆螺絲 (每個鉸鏈一顆)。
- 6. 卸下這兩個鉸接。

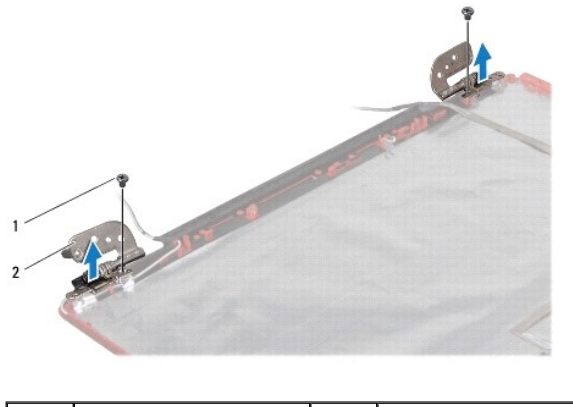

# 1 螺絲 (2) 2 鉸接 (2)

## 裝回顯示器鉸接

- 1. 請按照[開始操作之前中](file:///C:/data/systems/ins1546/ct/sm/before.htm#wp1438061)的程序進行操作。
- 2. 將鉸接裝回顯示器護蓋。
- 3. 裝回將顯示器鉸接固定至顯示器護蓋的兩顆螺絲 (每個鉸鏈一顆)。
- 4. 裝回顯示板 (請參閱<mark>裝回顯示板)。</mark>
- 5. 裝回顯示器前蓋 (請參閱<u>裝回顯示器前蓋</u>)。
- 6. 裝回顯示器組件 (請參閱<u>裝回顯示器組件</u>)。

## △ 警示: 在開啟電腦之前,將所有螺絲裝回並確保電腦中無鬆動的螺絲。否則可能導致電腦受損。

<span id="page-33-0"></span>硬碟機

Dell™ Inspiron™ 1546 維修手冊

- 卸下硬碟機
- 裝回硬碟機
- △ 警告:拆裝電腦內部元件之前,請先閱讀電腦隨附的安全資訊。如需更多安全最佳實務資訊,請參閱「法規遵循」首頁: **www.dell.com/regulatory\_compliance**。

▲ 警告:如果您在硬碟機很熱時將其從電腦中卸下,請勿碰觸硬碟機的金屬外殼。

- 警示:只有獲得認證的維修技術人員才可維修您的電腦。由未經 **Dell** 授權的維修造成的損壞不在保固範圍之內。
- △ 警示:為防止資料遺失,請在卸下硬碟機之前先[關閉電腦](file:///C:/data/systems/ins1546/ct/sm/before.htm#wp1435089) (請參閱<u>關閉電腦</u>)。請勿在電腦處於開機或睡眠狀態時卸下硬碟機。
- 警示:為防止靜電損壞,請使用接地腕帶或經常碰觸未上漆的金屬表面 **(**例如電腦上的連接器**)**,以導去身上的靜電。
- △ 警示:硬碟機極易損壞,在處理硬碟機時請務必小心。
- 警示:為避免損壞系統主機板,請在拆裝電腦內部元件之前,先取出主電池 **(**請參閱[卸下電池](file:///C:/data/systems/ins1546/ct/sm/removeba.htm#wp1185372)**)**。
- $\triangle$  警示:拔下續線時,請拔出其連接器或拉式彈片,而不要拉扯纜線。某些纜線的連接器帶有鎖定彈片;若要拔下此類纜線,請向 內按壓鎖定彈片,然後再拔下纜線。在拔出連接器時,連接器的兩側應同時退出,以避免彎折連接器插腳。此外,連接纜線之 前,請確定兩個連接器的朝向正確並且對齊。
- 附註:對於非 Dell 公司提供的硬碟機,Dell 不保證其相容性,也不提供支援。
- 附註:如果您要安裝非 Dell 公司提供的硬碟機,則需要在新硬碟機上安裝作業系統、驅動程式和公用程式 (請參閱 *Dell* 技術指南)。

## <span id="page-33-1"></span>卸下硬碟機

- 1. 請按照[開始操作之前中](file:///C:/data/systems/ins1546/ct/sm/before.htm#wp1438061)的程序進行操作。
- 2. 卸下電池 (請參閱<mark>卸下電池</mark>)。

警示:如果硬碟機未安裝在電腦中,請將其存放在防靜電保護包裝中 **(**請參閱電腦隨附安全說明中的「防止靜電損壞」**)**。

- 3. 卸下將硬碟機組件固定至電腦底座的 2 顆螺絲。
- 4. 將硬碟機組件從硬碟機凹槽中滑出。

<span id="page-34-0"></span>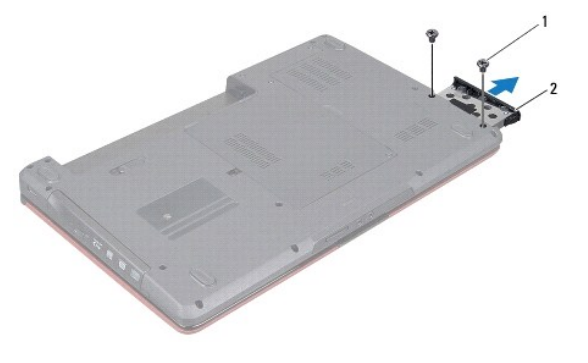

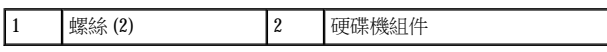

- 5. 卸下將硬碟機前蓋固定至硬碟機的 2 顆螺絲。
- 6. 將硬碟機前蓋從硬碟機中提起。

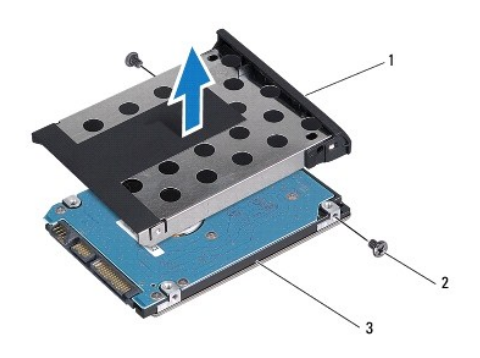

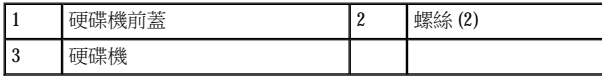

# <span id="page-34-1"></span>裝回硬碟機

- 1. 請按照[開始操作之前中](file:///C:/data/systems/ins1546/ct/sm/before.htm#wp1438061)的程序進行操作。
- 2. 從包裝中取出新的硬碟機。 請保留原包裝材料以便存放或運送硬碟機。
- 3. 將硬碟機前蓋上的螺絲孔與硬碟機上的孔對齊。
- 4. 裝回將硬碟機前蓋固定至硬碟機的 2 顆螺絲。
- 5. 將硬碟機組件滑入硬碟機凹槽,直到其完全安裝到位。
- 6. 裝回將硬碟機組件固定至電腦底座的 2 顆螺絲。
- 7. 裝回電池 (請參[閱裝回電池](file:///C:/data/systems/ins1546/ct/sm/removeba.htm#wp1185330))。

## $\triangle$  警示: 在開啟電腦之前,將所有螺絲裝回並確保電腦中無鬆動的螺絲。否則可能導致電腦受損。

- 8. 請視需要,為電腦安裝作業系統。請參閱安裝指南中的「還原作業系統」。
- 9. 請視需要,為電腦安裝驅動程式和公用程式。若要獲得更多資訊,請參閱 *Dell* 技術指南。

返回内容頁

<span id="page-36-0"></span>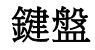

Dell™ Inspiron™ 1546 維修手冊

- 卸下鍵盤
- 裝回鍵盤
- △ 警告: 拆裝電腦內部元件之前,請先閱讀電腦隨附的安全資訊。如需更多安全最佳實務資訊,請參閱「法規遵循」首頁: **www.dell.com/regulatory\_compliance**。
- 警示:只有獲得認證的維修技術人員才可維修您的電腦。由未經 **Dell**™ 授權的維修所造成的損壞不在保固範圍之內。

警示:為防止靜電損壞,請使用接地腕帶或經常碰觸未上漆的金屬表面 **(**例如電腦上的連接器**)**,以導去身上的靜電。

△ 警示:為避免損壞系統主機板,請在拆裝電腦內部元件之前,先取出主電池 (請參閱<u>御下電池</u>)。

## <span id="page-36-1"></span>卸下鍵盤

- 1. 請按照[開始操作之前中](file:///C:/data/systems/ins1546/ct/sm/before.htm#wp1438061)的程序進行操作。
- 2. 卸下電池 (請參[閱卸下電池](file:///C:/data/systems/ins1546/ct/sm/removeba.htm#wp1185372))。
- 3. 卸下中心控制護蓋 (請參閱<u>卸下中心控制護蓋)</u>。
- 4. 卸下將鍵盤固定至手掌墊的 2 顆螺絲。
- △ 警示:鍵盤上的鍵帽容易受損和錯位,並且在裝回時很費時。卸下和處理鍵盤時,請務必小心。
- △ 警示:卸下和處理鍵盤時,請格外小心。否則,可能會刮傷顯示板。
- 5. 輕輕提起鍵盤,直至看到鍵盤纜線連接器。
- 6. 將鍵盤朝向顯示器拿住 (請勿用力拉扯鍵盤)。
- 7. 將固定鍵盤纜線至系統主機板連接器的連接器閂鎖拉起,然後拔下纜線。
- 8. 提起鍵盤,使其脫離手掌墊。

<span id="page-37-0"></span>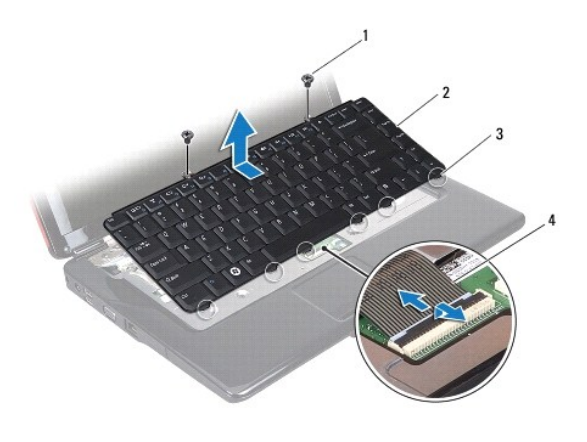

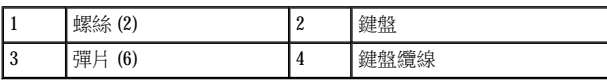

# <span id="page-37-1"></span>裝回鍵盤

- 1. 請按照[開始操作之前中](file:///C:/data/systems/ins1546/ct/sm/before.htm#wp1438061)的程序進行操作。
- 2. 將鍵盤纜線滑入到系統主機板上的連接器中。向下按壓連接器閂鎖,將鍵盤纜線固定在系統主機板連接器上。
- 3. 將鍵盤上的 6 個彈片與手掌墊上的插槽對齊。
- 4. 將鍵盤放在手掌墊上。
- 5. 裝回將鍵盤固定至手掌墊的 2 顆螺絲。
- 6. 裝回中心控制護蓋 (請參閱<u>裝回中心控制護蓋</u>)。
- 7. 裝回電池 (請參閱<u>裝回電池</u>)。

#### $\triangle$  警示: 在開啟電腦之前,將所有螺絲裝回並確保電腦中無鬆動的螺絲。否則可能導致電腦受損。

返回内容頁

# <span id="page-38-0"></span>電池閂鎖組件

Dell™ Inspiron™ 1546 維修手冊

- 卸下電池閂鎖組件
- [裝回電池閂鎖組件](#page-39-0)
- △ 警告:拆裝電腦內部元件之前,請先閱讀電腦隨附的安全資訊。如需更多安全最佳實務資訊,請參閱「法規遵循」首頁: **www.dell.com/regulatory\_compliance**。
- 警示:只有獲得認證的維修技術人員才可維修您的電腦。由未經 **Dell**™ 授權的維修所造成的損壞不在保固範圍之內。

警示:為防止靜電損壞,請使用接地腕帶或經常碰觸未上漆的金屬表面 **(**例如電腦上的連接器**)**,以導去身上的靜電。

△ 警示:為避免損壞系統主機板,請在拆裝電腦內部元件之前,先取出主電池 (請參閱<u>御下電池</u>)。

# <span id="page-38-1"></span>卸下電池閂鎖組件

- 1. 請按照[開始操作之前中](file:///C:/data/systems/ins1546/ct/sm/before.htm#wp1438061)的程序進行操作。
- 2. 卸下系統主機板 (請參[閱卸下系統主機板](file:///C:/data/systems/ins1546/ct/sm/sysboard.htm#wp1037428))。

△ 警示:在卸下電池釋放閂鎖之前,請先觀察閂鎖的方向,以確保在裝回按鈕時能正確安裝。

- 3. 向下按壓電池釋放閂鎖上的塑膠夾,將其從電池閂鎖組件上釋放開。
- 4. 使用小型螺絲起子,卸下電池閂鎖組件上的閂鎖彈簧。
- 5. 將電池閂鎖組件推到一側,然後將其從電腦底座中提起。

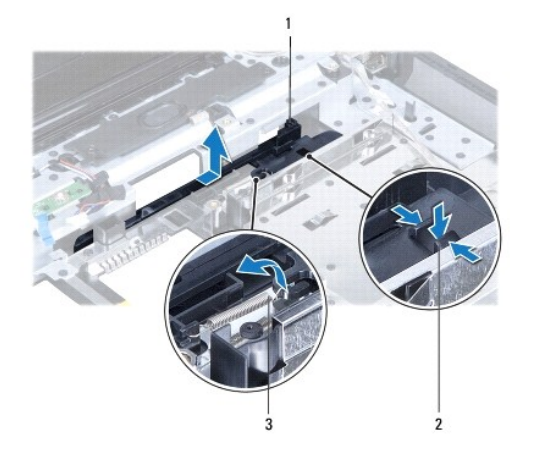

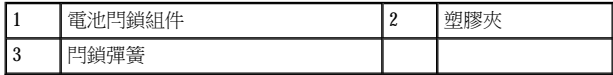

# <span id="page-39-0"></span>裝回電池閂鎖組件

#### △ 警示:確定電池閂鎖組件安裝方向正確。在安裝組件時,按鈕的凹陷處應朝上。

- 1. 請按照<u>開始操作之前</u>中的程序進行操作。
- 2. 將電池閂鎖推入定位。
- 3. 使用小型螺絲起子,將閂鎖彈簧放置在電腦底座上的掛鉤上。
- 4. 按壓電池釋放閂鎖上的塑膠夾,直到插入電池閂鎖組件上的孔中,以固定電池釋放閂鎖。
- 5. 裝回系統主機板 (請參[閱裝回系統主機板](file:///C:/data/systems/ins1546/ct/sm/sysboard.htm#wp1051848))。

## $\triangle$  警示:在開啟電腦之前,將所有螺絲裝回並確保電腦中無鬆動的螺絲。否則可能導致電腦受損。

返回内容頁

<span id="page-40-0"></span>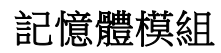

Dell™ Inspiron™ 1546 維修手冊

- [卸下記憶體模組](#page-40-1)
- 裝回記憶體模組
- △ 警告: 拆裝電腦內部元件之前,請先閱讀電腦隨附的安全資訊。如需更多安全最佳實務資訊,請參閱「法規遵循」首頁: **www.dell.com/regulatory\_compliance**。

警示:只有獲得認證的維修技術人員才可維修您的電腦。由未經 **Dell**™ 授權的維修所造成的損壞不在保固範圍之內。

警示:為防止靜電損壞,請使用接地腕帶或經常碰觸未上漆的金屬表面 **(**例如電腦上的連接器**)**,以導去身上的靜電。

△ 警示:為避免損壞系統主機板,請在拆裝電腦內部元件之前,先取出主電池 (請參閱<u>御下電池</u>)。

您可以在系統主機板上安裝記憶體模組來增加電腦的記憶體。如需電腦支援的記憶體類型相關資訊,請參閱安裝指南的「規格」或 **support.dell.com\manuals** 上的詳細規格。

附註:從 Dell 購買的記憶體模組也在您電腦的保固範圍內。

您的電腦具有兩個可供使用者抽換的 SODIMM 插槽,它們都從電腦底部進行抽換。

## <span id="page-40-1"></span>卸下記憶體模組

- 1. 請按照[開始操作之前中](file:///C:/data/systems/ins1546/ct/sm/before.htm#wp1438061)的程序進行操作。
- 2. 卸下電池 (請參閱<mark>卸下電池</mark>)。
- 3. 卸下模組護蓋 (請參閱[卸下模組護蓋](file:///C:/data/systems/ins1546/ct/sm/base.htm#wp1223484))。

 $\triangle$  警示:為避免損壞記憶體模組連接器,請勿以工具分開記憶體模組的固定夾。

- 4. 請用指尖小心地將記憶體模組連接器兩端的固定夾分開,直到模組彈起。
- 5. 將記憶體模組從記憶體模組連接器卸下。

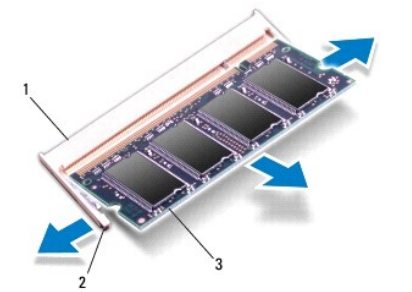

<span id="page-41-0"></span>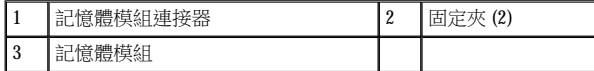

#### <span id="page-41-1"></span>裝回記憶體模組

#### $\triangle$  警示:如果您需要在兩個連接器安裝記憶體模組,請先將記憶體模組安裝在下側連接器,然後再將記憶體模組安裝在上側連接 器。

- 1. 請按照[開始操作之前中](file:///C:/data/systems/ins1546/ct/sm/before.htm#wp1438061)的程序進行操作。
- 2. 將記憶體模組上的槽口與記憶體模組連接器上的彈片對齊。
- 3. 以 45 度角將記憶體模組穩固地推入插槽,並壓下記憶體模組,直到您聽到卡入到位的卡嗒聲。如果未聽到卡嗒聲,請卸下記憶體模組並 重新安裝。
- 附註:如果記憶體模組安裝不正確, 電腦可能無法正確啟動。

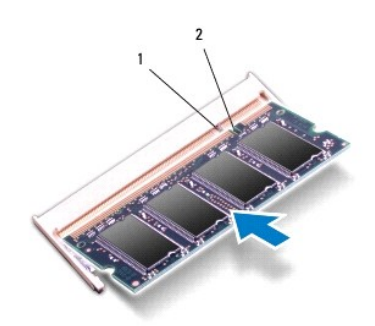

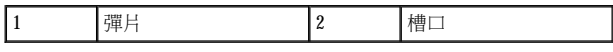

4. [裝回模組護蓋](file:///C:/data/systems/ins1546/ct/sm/base.htm#wp1224432) (請參閱<mark>裝回模組護蓋)</mark>。

#### △ 警示: 在開啟電腦之前,將所有螺絲裝回並確保電腦中無鬆動的螺絲。否則可能導致電腦受損。

5. [裝回電池](file:///C:/data/systems/ins1546/ct/sm/removeba.htm#wp1185330) (請參閱 裝回電池),或將交流電變壓器連接到電腦和電源插座。

6. 開啟電腦。

電腦啟動時,會偵測到記憶體模組,並自動更新系統組態資訊。

若要確認電腦中已安裝的記憶體容量,請執行下列操作:

*Windows Vista*®:

## 按一下開始<sup>5</sup>→說明及支援→ Dell 系統資訊。

*Windows 7*:

按一下開始 ◎→ 控制台→ 系統及安全性→ 系統。

#### 返回内容頁

# <span id="page-43-0"></span>無線迷你卡

Dell™ Inspiron™ 1546 維修手冊

- 卸下迷你卡
- 裝回迷你卡
- △ 警告: 拆裝電腦內部元件之前,請先閱讀電腦隨附的安全資訊。如需更多安全最佳實務資訊,請參閱「法規遵循」首頁: **www.dell.com/regulatory\_compliance**。
- 警示:只有獲得認證的維修技術人員才可維修您的電腦。由未經 **Dell**™ 授權的維修所造成的損壞不在保固範圍之內。
- 警示:為防止靜電損壞,請使用接地腕帶或經常碰觸未上漆的金屬表面 **(**例如電腦上的連接器**)**,以導去身上的靜電。

△ 警示:為避免損壞系統主機板,請在拆裝電腦內部元件之前,先取出主電池 (請參閱<u>御下電池</u>)。

■ 附註:對於非由 Dell 公司提供的迷你卡,Dell 不保證其相容性,也不提供支援。

如果您在訂購電腦的同時訂購了無線迷你卡,則電腦中已安裝該插卡。

您的電腦支援一個適用於無線區域網路 (WLAN) 的半長迷你卡插槽。

■ 附註:迷你卡插槽中不一定已經安裝了迷你卡,必須視電腦出售時的組態而定。

## <span id="page-43-1"></span>卸下迷你卡

- 1. 請按照[開始操作之前中](file:///C:/data/systems/ins1546/ct/sm/before.htm#wp1438061)的程序進行操作。
- 2. 卸下電池 (請參[閱卸下電池](file:///C:/data/systems/ins1546/ct/sm/removeba.htm#wp1185372))。
- 3. 卸下模組護蓋 (請參閱[卸下模組護蓋](file:///C:/data/systems/ins1546/ct/sm/base.htm#wp1223484))。
- 4. 從迷你卡上拔下天線纜線。

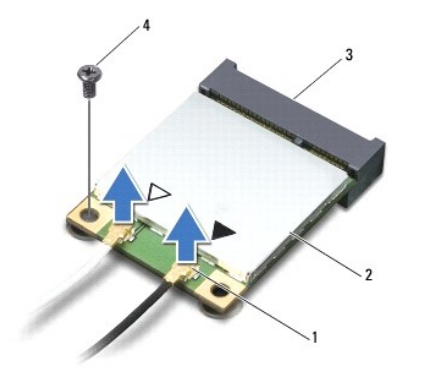

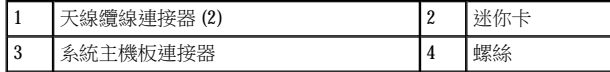

- <span id="page-44-0"></span>5. 取下將迷你卡固定至系統主機板的螺絲。
- 6. 提起迷你卡,使其脫離系統主機板連接器。

## 警示:當迷你卡沒有安裝在電腦內時,請將其存放在防靜電保護包裝中 **(**請參閱電腦隨附的安全說明中的「防止靜電損害」**)**。

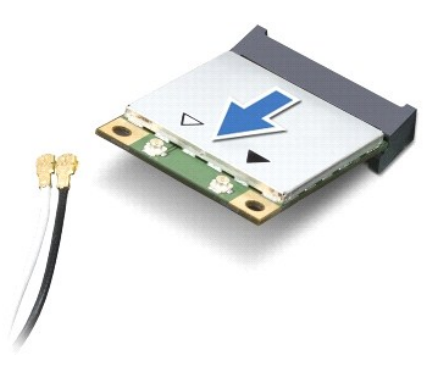

## <span id="page-44-1"></span>裝回迷你卡

- 1. 請按照[開始操作之前中](file:///C:/data/systems/ins1546/ct/sm/before.htm#wp1438061)的程序進行操作。
- 2. 從包裝中取出新的迷你卡。
- 警示:將插卡平穩地推入到位。如果您太用力,可能會損壞連接器。
- △ 警示: 連接器採用鎖定式設計以確保正確插接。如果您感到有阻力,請檢查插卡和系統主機板上的連接器並重新對齊插卡。
- △ 警示:為避免損壞迷你卡,切勿將纜線置於插卡下面。
- 3. 將迷你卡以 45 度角插入相應的系統主機板連接器。
- 4. 向下按壓迷你卡的另一端,將卡插入系統主機板上的插槽,然後裝回將迷你卡固定至系統主機板連接器的螺絲。
- 5. 將相應的天線纜線連接至迷你卡。下表提供了您電腦所支援迷你卡的天線纜線顏色配置。

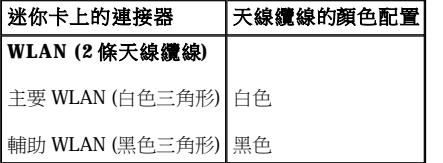

- 6. 將未使用的天線纜線固定在聚脂薄膜保護套中。
- 7. 裝回模組護蓋 (請參閱[裝回模組護蓋](file:///C:/data/systems/ins1546/ct/sm/base.htm#wp1224432))。
- 8. 裝回電池 (請參閱<u>裝回電池</u>)。

#### △ 警示:在開啟電腦之前,將所有螺絲裝回並確保電腦中無鬆動的螺絲。否則可能導致電腦受損。

9. 如有需要,請在電腦上安裝驅動程式和公用程式。如需更多資訊,請參閱 *Dell* 技術指南。

附註:如果安裝非 Dell 公司提供的通訊卡,則必須安裝相應的驅動程式和公用程式。如需更多一般驅動程式資訊,請參閱 *Dell* 技術指南。

<span id="page-46-0"></span>返回内容頁

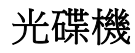

Dell™ Inspiron™ 1546 維修手冊

- [卸下光碟機](#page-46-1)
- [裝回光碟機](#page-46-2)
- △ 警告: 拆裝電腦內部元件之前,請先閱讀電腦隨附的安全資訊。如需更多安全最佳實務資訊,請參閱「法規遵循」首頁: **www.dell.com/regulatory\_compliance**。

警示:只有獲得認證的維修技術人員才可維修您的電腦。由未經 **Dell**™ 授權的維修所造成的損壞不在保固範圍之內。

警示:為防止靜電損壞,請使用接地腕帶或經常碰觸未上漆的金屬表面 **(**例如電腦上的連接器**)**,以導去身上的靜電。

△ 警示:為避免損壞系統主機板,請在拆裝電腦內部元件之前,先取出主電池 (請參閱<u>御下電池</u>)。

## <span id="page-46-1"></span>卸下光碟機

- 1. 請按照[開始操作之前中](file:///C:/data/systems/ins1546/ct/sm/before.htm#wp1438061)的程序進行操作。
- 2. 卸下電池 (請參[閱卸下電池](file:///C:/data/systems/ins1546/ct/sm/removeba.htm#wp1185372))。
- 3. 卸下將光碟機固定至電腦基座的螺絲。
- 4. 將塑膠畫線器插入槽口,將光碟機從光碟機支架卸下。
- 5. 將光碟機從光碟機支架中滑出。

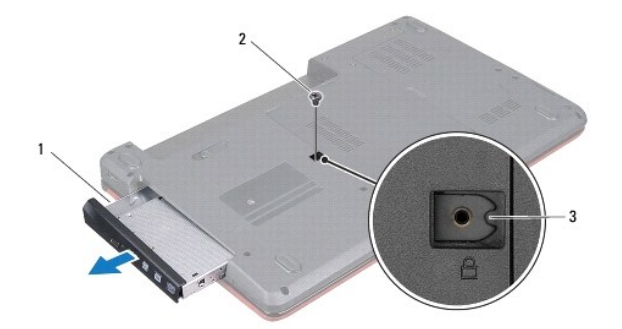

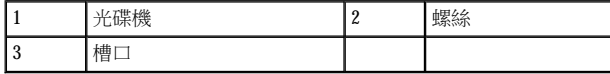

## <span id="page-46-2"></span>裝回光碟機

- 1. 請按照[開始操作之前中](file:///C:/data/systems/ins1546/ct/sm/before.htm#wp1438061)的程序進行操作。
- 2. 將光碟機滑入光碟機支架,直至其完全安插到位。
- 3. 裝回將光碟機固定至電腦基座的螺絲。
- 4. 裝回電池 (請參閱<u>裝回電池</u>)。

# $\bigwedge$  警示: 在開啟電腦之前,將所有螺絲裝回並確保電腦中無鬆動的螺絲。否則可能導致電腦受損。

<span id="page-48-0"></span>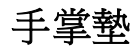

Dell™ Inspiron™ 1546 維修手冊

- 卸下手掌墊
- 裝回手掌墊
- △ 警告: 拆裝電腦內部元件之前,請先閱讀電腦隨附的安全資訊。如需更多安全最佳實務資訊,請參閱「法規遵循」首頁: **www.dell.com/regulatory\_compliance**。

警示:只有獲得認證的維修技術人員才可維修您的電腦。由未經 **Dell**™ 授權的維修所造成的損壞不在保固範圍之內。

警示:為防止靜電損壞,請使用接地腕帶或經常碰觸未上漆的金屬表面 **(**例如電腦上的連接器**)**,以導去身上的靜電。

△ 警示:為避免損壞系統主機板,請在拆裝電腦內部元件之前,先取出主電池 (請參閱<u>御下電池</u>)。

## <span id="page-48-1"></span>卸下手掌墊

- 1. 請按照[開始操作之前中](file:///C:/data/systems/ins1546/ct/sm/before.htm#wp1438061)的程序進行操作。
- 2. 卸下電池 (請參[閱卸下電池](file:///C:/data/systems/ins1546/ct/sm/removeba.htm#wp1185372))。
- 3. [卸下模組護蓋](file:///C:/data/systems/ins1546/ct/sm/base.htm#wp1223484) (請參閱<u>卸下模組護蓋)</u>。
- 4. 卸下記憶體模組 (請參閱<mark>卸下記憶體模組</mark>)。
- 5. 卸下硬碟機 (請參閱<u>卸下硬碟機</u>)。
- 6. 卸下電腦基座上的十一顆螺絲。

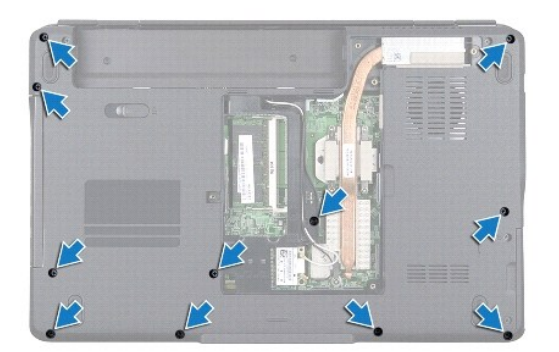

- 7. 卸下迷你卡 (請參閱<u>卸下迷你卡</u>)。
- 8. 記下迷你卡天線纜線的佈線方式,然後將纜線從固定導軌中取出。
- 9. 卸下中心控制護蓋 (請參閱<mark>卸下中心控制護蓋</mark>)。
- 10. 卸下鍵盤 (請參[閱卸下鍵盤](file:///C:/data/systems/ins1546/ct/sm/keyboard.htm#wp1188497))。
- 11. 卸下藍牙模組 (請參閱<u>採用 Bluetooth[® 無線技術的內建模組](file:///C:/data/systems/ins1546/ct/sm/btooth.htm#wp1196132)</u>)。
- 12. 將顯示器纜線、攝影機纜線、電源按鈕板纜線和觸控墊纜線從對應的系統主機板連接器拔下。
- 13. 記下迷你卡天線纜線的佈線方式,然後小心地將天線纜線從電腦上的插槽中抽出。將纜線拉開,使其無法接觸到手掌墊。

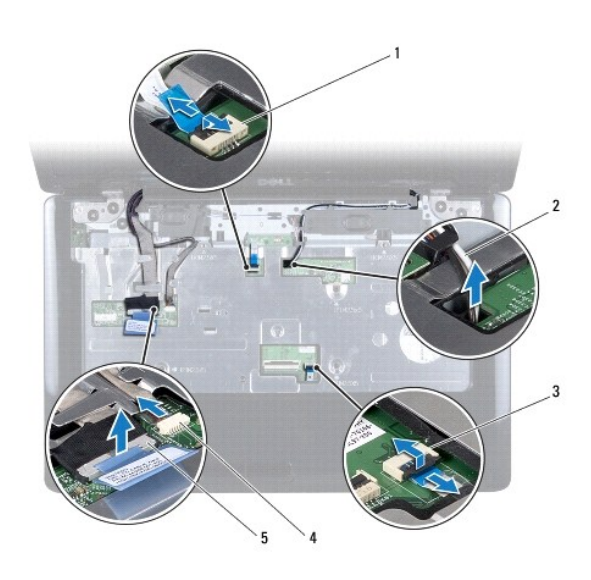

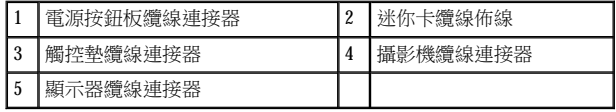

14. 卸下將手掌墊固定至系統主機板的五顆螺絲。

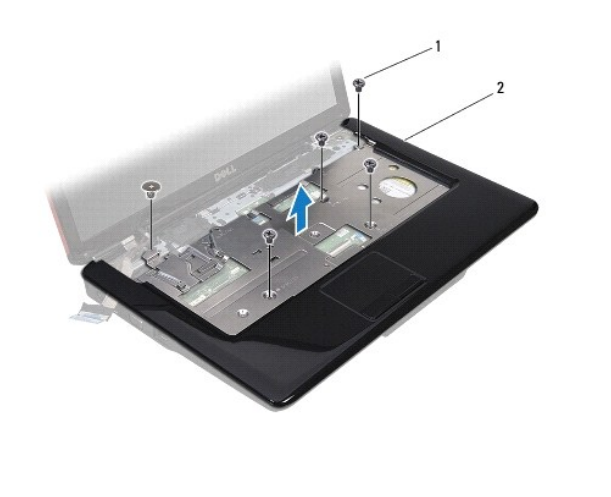

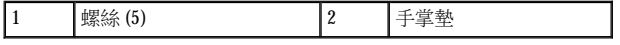

#### <span id="page-50-0"></span>△ 警示:將手掌墊與電腦基座分開時請小心,以免損壞手掌墊。

- 15. 從手掌墊右側或左側開始,用手指將手掌墊剝離電腦基座。
- 16. 將手掌墊從電腦基座抬起取出。

## <span id="page-50-1"></span>裝回手掌墊

- 1. 請按照[開始操作之前中](file:///C:/data/systems/ins1546/ct/sm/before.htm#wp1438061)的程序進行操作。
- 2. 在電腦基座上對正手掌墊,然後將手掌墊輕輕卡入到位。
- 3. 裝回手掌墊上的五顆螺絲。
- 4. 將顯示器纜線、攝影機纜線、電源按鈕板纜線和觸控墊纜線連接至對應的系統主機板連接器。
- 5. 佈置迷你卡天線纜線,將纜線穿過纜線佈線插槽,牽引到電腦底部。
- 6. 裝回藍牙模組 (請參閱採用 Bluetooth[® 無線技術的內建模組](file:///C:/data/systems/ins1546/ct/sm/btooth.htm#wp1196132))。
- 7. 裝回鍵盤 (請參閱<mark>裝回鍵盤)</mark>。
- 8. 裝回中心控制護蓋 (請參閱<u>裝回中心控制護蓋</u>)。
- 9. 裝回電腦底部的十一顆螺絲。
- 10. 將迷你卡天線纜線穿過固定導軌,牽引到電腦底部,然後裝回迷你卡 (請參[閱裝回迷你卡](file:///C:/data/systems/ins1546/ct/sm/minicard.htm#wp1181718))。
- 11. 裝回記憶體模組 (請參[閱裝回記憶體模組](file:///C:/data/systems/ins1546/ct/sm/memory.htm#wp1181089))。
- 12. 裝回模組護蓋 (請參閱[裝回模組護蓋](file:///C:/data/systems/ins1546/ct/sm/base.htm#wp1224432))。
- 13. 裝回硬碟機 (請參閱<mark>裝回硬碟機)。</mark>
- 14. 裝回電池 (請參閱<u>裝回電池</u>)。

#### △ 警示:在開啟電腦之前,將所有螺絲裝回並確保電腦中無鬆動的螺絲。否則可能導致電腦受損。

<span id="page-51-0"></span>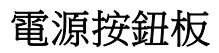

Dell™ Inspiron™ 1546 維修手冊

- [卸下電源按鈕板](#page-51-1)
- [裝回電源按鈕板](#page-52-0)
- △ 警告:拆裝電腦內部元件之前,請先閱讀電腦隨附的安全資訊。如需更多安全最佳實務資訊,請參閱「法規遵循」首頁: **www.dell.com/regulatory\_compliance**。

警示:只有獲得認證的維修技術人員才可維修您的電腦。由未經 **Dell**™ 授權的維修所造成的損壞不在保固範圍之內。

警示:為防止靜電損壞,請使用接地腕帶或經常碰觸未上漆的金屬表面 **(**例如電腦上的連接器**)**,以導去身上的靜電。

△ 警示:為避免損壞系統主機板,請在拆裝電腦內部元件之前,先取出主電池 (請參閱<u>御下電池</u>)。

## <span id="page-51-1"></span>卸下電源按鈕板

- 1. 請按照[開始操作之前中](file:///C:/data/systems/ins1546/ct/sm/before.htm#wp1438061)的程序進行操作。
- 2. 卸下電池 (請參閱<mark>卸下電池</mark>)。
- 3. [卸下模組護蓋](file:///C:/data/systems/ins1546/ct/sm/base.htm#wp1223484) (請參閱<u>卸下模組護蓋)</u>。
- 4. 卸下記憶體模組 (請參閱<mark>卸下記憶體模組</mark>)。
- 5. 卸下硬碟機 (請參閱<u>卸下硬碟機</u>)。
- 6. 卸下中心控制護蓋 (請參[閱卸下中心控制護蓋](file:///C:/data/systems/ins1546/ct/sm/cntrcont.htm#wp1188834))。
- 7. 卸下鍵盤 (請參閱<u>卸下鍵盤</u>)。
- 8. 提起連接器閂鎖,從系統主機板連接器鬆開電源按鈕板。

#### △ 警示:電源按鈕板黏貼在手掌墊上。卸下電源按鈕板時,請勿拉扯電源按鈕板纜線。

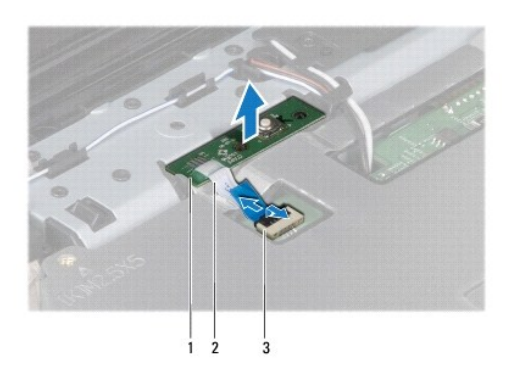

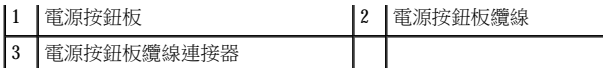

- 9. 使用塑膠畫線器撬起電源按鈕板,使電源按鈕板從手掌墊鬆開。
- 10. 將電源按鈕板從手掌墊提起取出。

# <span id="page-52-0"></span>裝回電源按鈕板

- 1. 請按照[開始操作之前中](file:///C:/data/systems/ins1546/ct/sm/before.htm#wp1438061)的程序進行操作。
- 2. 將電源按鈕板上的孔與手掌墊上的導柱對齊,保持固定不動。
- 3. 將電源按鈕板纜線推入系統主機板,然後向下按壓連接器閂鎖,將纜線固定至連接器。
- 4. 裝回鍵盤 (請參閱<u>裝回鍵盤</u>)。
- 5. 裝回中心控制護蓋 (請參閱<u>裝回中心控制護蓋</u>)。
- 6. 裝回硬碟機 (請參閱<mark>裝回硬碟機)</mark>。
- 7. 裝回記憶體模組 (請參[閱裝回記憶體模組](file:///C:/data/systems/ins1546/ct/sm/memory.htm#wp1181089))。
- 8. [裝回模組護蓋](file:///C:/data/systems/ins1546/ct/sm/base.htm#wp1224432) (請參閱<u>裝回模組護蓋</u>)。
- 9. 裝回電池 (請參閱<u>裝回電池</u>)。

#### 警示:在開啟電腦之前,將所有螺絲裝回並確保電腦中無鬆動的螺絲。否則可能導致電腦受損。

<span id="page-53-0"></span>返回内容頁

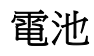

Dell™ Inspiron™ 1546 維修手冊

- [卸下電池](#page-53-1)
- [裝回電池](#page-53-2)
- △ 警告:拆裝電腦內部元件之前,請先閱讀電腦隨附的安全資訊。如需更多安全最佳實務資訊,請參閱「法規遵循」首頁: **www.dell.com/regulatory\_compliance**。

警示:只有獲得認證的維修技術人員才可維修您的電腦。由未經 **Dell**™ 授權的維修所造成的損壞不在保固範圍之內。

警示:為防止靜電損壞,請使用接地腕帶或經常碰觸未上漆的金屬表面 **(**例如電腦上的連接器**)**,以導去身上的靜電。

警示:為避免損壞電腦,僅限使用專用於此特定 **Dell** 電腦的電池。請勿使用專為其他 **Dell** 電腦所設計的電池。

## <span id="page-53-1"></span>卸下電池

- 1. 請按照[開始操作之前中](file:///C:/data/systems/ins1546/ct/sm/before.htm#wp1438061)的程序進行操作。
- 2. 翻轉電腦。
- 3. 將電池釋放閂鎖滑到解除鎖定位置,直到它卡入定位。
- 4. 將電池滑出電池凹槽。

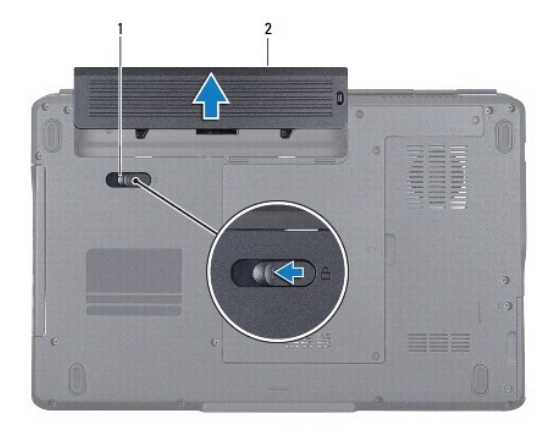

1 電池釋放閂鎖 2 電池

## <span id="page-53-2"></span>裝回電池

- 1. 請按照[開始操作之前中](file:///C:/data/systems/ins1546/ct/sm/before.htm#wp1438061)的程序進行操作。
- 2. 將電池滑入電池凹槽,直至其卡入到位。

<span id="page-55-0"></span>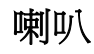

Dell™ Inspiron™ 1546 維修手冊

- 卸下喇叭
- 裝回喇叭
- △ 警告:拆裝電腦內部元件之前,請先閱讀電腦隨附的安全資訊。如需更多安全最佳實務資訊,請參閱「法規遵循」首頁: **www.dell.com/regulatory\_compliance**。

警示:只有獲得認證的維修技術人員才可維修您的電腦。由未經 **Dell**™ 授權的維修所造成的損壞不在保固範圍之內。

警示:為防止靜電損壞,請使用接地腕帶或經常碰觸未上漆的金屬表面 **(**例如電腦上的連接器**)**,以導去身上的靜電。

△ 警示:為避免損壞系統主機板,請在拆裝電腦內部元件之前,先取出主電池 (請參閱<u>御下電池</u>)。

## <span id="page-55-1"></span>卸下喇叭

- 1. 請按照[開始操作之前中](file:///C:/data/systems/ins1546/ct/sm/before.htm#wp1438061)的程序進行操作。
- 2. 卸下電池 (請參[閱卸下電池](file:///C:/data/systems/ins1546/ct/sm/removeba.htm#wp1185372))。
- 3. [卸下模組護蓋](file:///C:/data/systems/ins1546/ct/sm/base.htm#wp1223484) (請參閱<u>卸下模組護蓋</u>)。
- 4. 卸下記憶體模組 (請參[閱卸下記憶體模組](file:///C:/data/systems/ins1546/ct/sm/memory.htm#wp1186694))。
- 5. 卸下硬碟機 (請參閱<u>卸下硬碟機</u>)。
- 6. 卸下迷你卡 (請參[閱卸下迷你卡](file:///C:/data/systems/ins1546/ct/sm/minicard.htm#wp1181641))。
- 7. 卸下中心控制護蓋 (請參[閱卸下中心控制護蓋](file:///C:/data/systems/ins1546/ct/sm/cntrcont.htm#wp1188834))。
- 8. 卸下鍵盤 (請參[閱卸下鍵盤](file:///C:/data/systems/ins1546/ct/sm/keyboard.htm#wp1188497))。
- 9. 卸下藍牙卡(請參[閱卸下藍牙卡](file:///C:/data/systems/ins1546/ct/sm/btooth.htm#wp1193342))。
- 10. 將藍牙板纜線從系統主機板連接器拔下 (請參閱 [卸下藍牙板](file:///C:/data/systems/ins1546/ct/sm/btooth.htm#wp1193363))。
- 11. 卸下手掌墊 (請參閱<u>卸下手掌墊)</u>。
- 12. 卸下將喇叭固定在電腦基座上的四顆螺絲 (每個喇叭兩顆)。
- 13. 將喇叭纜線從系統主機板連接器拔下。
- 14. 將喇叭纜線從固定導軌卸下。
- 15. 提起喇叭,使其脫離電腦底座。

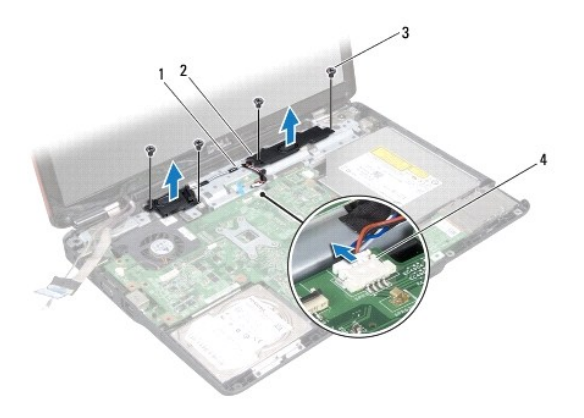

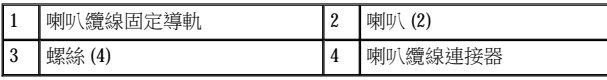

# <span id="page-56-0"></span>裝回喇叭

- 1. 請按照[開始操作之前中](file:///C:/data/systems/ins1546/ct/sm/before.htm#wp1438061)的程序進行操作。
- 2. 將喇叭裝回電腦基座。
- 3. 裝回將喇叭固定在電腦基座上的四顆螺絲 (每個喇叭兩顆)。
- 4. 將喇叭纜線穿過固定導軌。
- 5. 將喇叭纜線連接至系統主機板連接器。
- 6. 裝回手掌墊 (請參閱<u>裝回手掌墊)</u>。
- 7. 將藍牙板纜線連接至系統主機板連接器 (請參閱 [裝回藍牙板](file:///C:/data/systems/ins1546/ct/sm/btooth.htm#wp1182963))。
- 8. 裝回藍牙卡 (請參閱<mark>裝回藍牙卡)。</mark>
- 9. 裝回鍵盤 (請參閱<u>裝回鍵盤</u>)。
- 10. 裝回中心控制護蓋 (請參[閱裝回中心控制護蓋](file:///C:/data/systems/ins1546/ct/sm/cntrcont.htm#wp1185318))。
- 11. 裝回迷你卡 (請參[閱裝回迷你卡](file:///C:/data/systems/ins1546/ct/sm/minicard.htm#wp1181718))。
- 12. 裝回記憶體模組 (請參閱<mark>裝回記憶體模組</mark>)。
- 13. [裝回模組護蓋](file:///C:/data/systems/ins1546/ct/sm/base.htm#wp1224432) (請參閱<mark>裝回模組護蓋</mark>)。
- 14. 裝回硬碟機 (請參閱<mark>裝回硬碟機</mark>)。
- 15. 裝回電池 (請參閱<u>裝回電池</u>)。

 $\bigtriangleup$  警示: 在開啟電腦之前,將所有螺絲裝回並確保電腦中無鬆動的螺絲。否則可能導致電腦受損。

<span id="page-58-0"></span>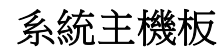

Dell™ Inspiron™ 1546 維修手冊

- 卸下系統主機板
- 裝回系統主機板
- 在 BIOS [中輸入服務標籤](#page-60-0)
- ▲ 警告:拆裝電腦內部元件之前,請先閱讀電腦隨附的安全資訊。如需更多安全最佳實務資訊,請參閱「法規遵循」首頁: **www.dell.com/regulatory\_compliance**。

警示:只有獲得認證的維修技術人員才可維修您的電腦。由未經 **Dell**™ 授權的維修所造成的損壞不在保固範圍之內。

警示:為防止靜電損壞,請使用接地腕帶或經常碰觸未上漆的金屬表面 **(**例如電腦上的連接器**)**,以導去身上的靜電。

警示:為避免損壞系統主機板,請在拆裝電腦內部元件之前,先取出主電池 **(**請參閱[卸下電池](file:///C:/data/systems/ins1546/ct/sm/removeba.htm#wp1185372)**)**。

## <span id="page-58-1"></span>卸下系統主機板

- 1. 請按照[開始操作之前中](file:///C:/data/systems/ins1546/ct/sm/before.htm#wp1438061)的程序進行操作。
- 2. 卸下電池 (請參閱<mark>卸下電池)。</mark>
- 3. [卸下模組護蓋](file:///C:/data/systems/ins1546/ct/sm/base.htm#wp1223484) (請參閱<mark>卸下模組護蓋)。</mark>
- 4. 卸下記憶體模組 (請參[閱卸下記憶體模組](file:///C:/data/systems/ins1546/ct/sm/memory.htm#wp1186694))。
- 5. 卸下硬碟機 (請參閱<u>卸下硬碟機</u>)。
- 6. 卸下光碟機 (請參[閱卸下光碟機](file:///C:/data/systems/ins1546/ct/sm/optical.htm#wp1180116))。
- 7. 卸下迷你卡 (請參閱<mark>卸下迷你卡</mark>)。
- 8. 卸下中心控制護蓋 (請參閱<u>卸下中心控制護蓋</u>)。
- 9. 卸下鍵盤 (請參閱<u>卸下鍵盤</u>)。
- 10. 卸下藍牙模組 (請參閱採用 Bluetooth[® 無線技術的內建模組](file:///C:/data/systems/ins1546/ct/sm/btooth.htm#wp1196132))。
- 11. 卸下手掌墊 (請參閱<mark>卸下手掌墊</mark>)。
- 12. 卸下子板 (請參[閱卸下子板](file:///C:/data/systems/ins1546/ct/sm/dgtrboar.htm#wp1037428))。
- 13. [卸下音效連接器護蓋](file:///C:/data/systems/ins1546/ct/sm/audio_co.htm#wp1044398) (請參閱<u>卸下音效連接器護蓋</u>)。
- 14. 卸下將系統主機板固定在電腦底座上的四顆螺絲。
- 15. 將散熱風扇纜線、喇叭纜線與 USB 模組纜線從各自的系統主機板連接器拔下。

<span id="page-59-0"></span>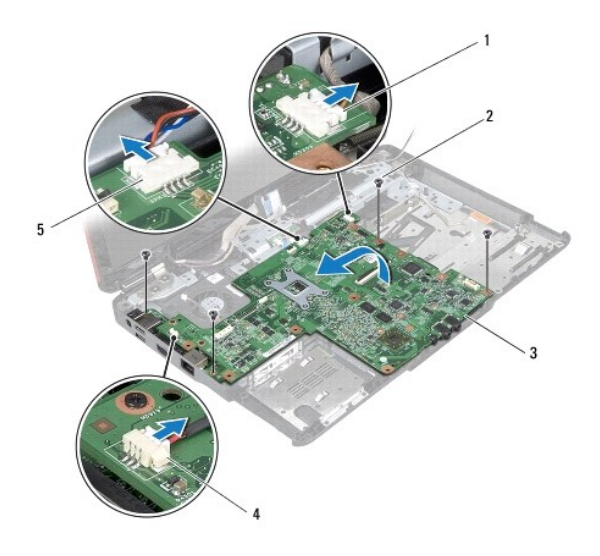

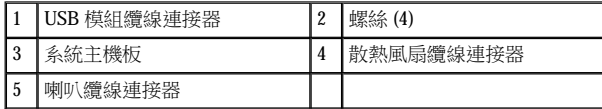

- 16. 將系統主機板從電腦底座抬起取出。
- 17. 翻轉系統主機板。
- 18. [卸下幣式電池](file:///C:/data/systems/ins1546/ct/sm/coinbatt.htm#wp1187814) (請參閱<u>卸下幣式電池</u>)。

# <span id="page-59-1"></span>裝回系統主機板

- 1. 請按照[開始操作之前中](file:///C:/data/systems/ins1546/ct/sm/before.htm#wp1438061)的程序進行操作。
- 2. [裝回幣式電池](file:///C:/data/systems/ins1546/ct/sm/coinbatt.htm#wp1184175) (請參閱<mark>裝回幣式電池</mark>)。
- 3. 翻轉系統主機板。
- 4. 將系統主機板上的螺絲孔與電腦底座上的螺絲孔對齊。
- 5. 裝回將系統主機板固定在電腦底座上的四顆螺絲。
- 6. [裝回音效連接器護蓋](file:///C:/data/systems/ins1546/ct/sm/audio_co.htm#wp1048583) (請參閱<mark>裝回音效連接器護蓋)</mark>。
- 7. 將散熱風扇纜線、喇叭纜線與 USB 模組纜線連接至各自的系統主機板連接器。
- 8. 裝回子板 (請參閱<u>裝回子板</u>)。
- 9. 裝回手掌墊 (請參閱<u>裝回手掌墊</u>)。
- <span id="page-60-1"></span>10. 裝回藍牙模組 (請參閱採用 Bluetooth[® 無線技術的內建模組](file:///C:/data/systems/ins1546/ct/sm/btooth.htm#wp1196132))。
- 11. 裝回鍵盤 (請參閱<mark>裝回鍵盤)</mark>。
- 12. 裝回中心控制護蓋 (請參閱<u>裝回中心控制護蓋</u>)。
- 13. 裝回迷你卡 (請參[閱裝回迷你卡](file:///C:/data/systems/ins1546/ct/sm/minicard.htm#wp1181718))。
- 14. 裝回記憶體模組 (請參閱<mark>裝回記憶體模組</mark>)。
- 15. [裝回模組護蓋](file:///C:/data/systems/ins1546/ct/sm/base.htm#wp1224432) (請參閱<u>裝回模組護蓋</u>)。
- 16. 裝回光碟機 (請參[閱裝回光碟機](file:///C:/data/systems/ins1546/ct/sm/optical.htm#wp1180161))。
- 17. 裝回硬碟機 (請參閱<mark>裝回硬碟機</mark>)。
- 18. 裝回電池 (請參閱<u>裝回電池</u>)。

#### $\triangle$  警示: 在開啟電腦之前,將所有螺絲裝回並確保電腦中無鬆動的螺絲。否則可能導致電腦受損。

- 19. 開啟電腦。
- 附註:裝回系統主機板之後,請在更換系統主機板的 BIOS 中輸入電腦的服務標籤。
- 20. 輸入服務標籤 (請參閱在 BIOS [中輸入服務標籤](#page-60-0))。

## <span id="page-60-0"></span>在 **BIOS** 中輸入服務標籤

- 1. 確定交流電變壓器已插好並且主電池已正確安裝。
- 2. 開啟電腦。
- 3. 在 POST 期間按 <F2> 鍵,以進入系統安裝程式。
- 4. 瀏覽至 Security (安全性) 標籤,然後在 **Set Service Tag (**設定服務標籤**)** 欄位中輸入服務標籤。

<span id="page-61-0"></span>返回内容頁

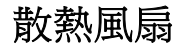

Dell™ Inspiron™ 1546 維修手冊

- 卸下散熱風扇
- [裝回散熱風扇](#page-61-2)
- △ 警告:拆裝電腦內部元件之前,請先閱讀電腦隨附的安全資訊。如需更多安全最佳實務資訊,請參閱「法規遵循」首頁: **www.dell.com/regulatory\_compliance**。

警示:只有獲得認證的維修技術人員才可維修您的電腦。由未經 **Dell**™ 授權的維修所造成的損壞不在保固範圍之內。

警示:為防止靜電損壞,請使用接地腕帶或經常碰觸未上漆的金屬表面 **(**例如電腦上的連接器**)**,以導去身上的靜電。

△ 警示:為避免損壞系統主機板,請在拆裝電腦內部元件之前,先取出主電池 (請參閱<u>[卸下電池](file:///C:/data/systems/ins1546/ct/sm/removeba.htm#wp1185372)</u>)。

## <span id="page-61-1"></span>卸下散熱風扇

- 1. 請按照[開始操作之前中](file:///C:/data/systems/ins1546/ct/sm/before.htm#wp1438061)的程序進行操作。
- 2. 卸下系統主機板 (請參[閱卸下系統主機板](file:///C:/data/systems/ins1546/ct/sm/sysboard.htm#wp1037428))。
- 3. 卸下將散熱風扇固定至電腦基座的 2 顆螺絲。
- 4. 將散熱風扇從電腦基座提起。

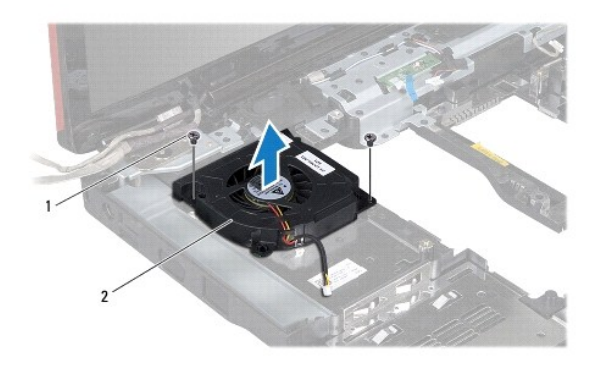

1 螺絲 (2) 2 散熱風扇

## <span id="page-61-2"></span>裝回散熱風扇

- 1. 請按照[開始操作之前中](file:///C:/data/systems/ins1546/ct/sm/before.htm#wp1438061)的程序進行操作。
- 2. 裝回將散熱風扇固定至電腦基座的 2 顆螺絲。

3. 裝回系統主機板 (請參閱<u>裝回系統主機板</u>)。

# $\bigtriangleup$  警示: 在開啟電腦之前,將所有螺絲裝回並確保電腦中無鬆動的螺絲。否則可能導致電腦受損。

Dell™ Inspiron™ 1546 維修手冊

附註:「附註」提供的重要資訊能幫助您善加利用電腦。

警示:「警示」指出有可能發生硬體損壞或資料遺失的情形,並告訴您如何避免此類問題。

▲ 警告:「警告」有表示可能發生財產損失、人身傷害甚至死亡的情形。

#### 本文件中的資訊如有更改,恕不另行通知。 © 2009 Dell Inc. 版權所有,翻印必究。

未經 Dell Inc. 的書面許可,不得以任何形式複製這些內容。

本文中使用的商標: Dell · DELL 標誌和 Inspiron 係 Dell Inc. 的商標; Bluetooth *是* Bluetooth SIG, Inc. 擁有的註冊商標, 並授權 Dell 使用; *Microsoft*、*Windows*、*Windows Vista* 和 *Windows Vista* 開始按鈕標誌係 Microsoft Corporation 在美國和/或其他國家/地區的商標或註冊商標。

本說明文件中使用的其他商標及商品名稱係指擁有這些商標及商品名稱的公司或其製造的產品。Dell Inc. 對本公司之外的商標和產品名稱不擁有 任何所有權。

2009 年 11 月 Rev.A00

返回内容頁